**PlugIn-Referenz**

# ← CUBASE ELEMENTS 13

n a Ta

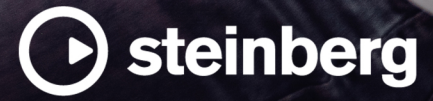

Das Steinberg Documentation-Team: Cristina Bachmann, Martina Becker, Heiko Bischoff, Lillie Harris, Christina Kaboth, Dennis Martinez, Insa Mingers, Matthias Obrecht, Sabine Pfeifer

Übersetzung: Ability InterBusiness Solutions (AIBS), Moon Chen, Jérémie Dal Santo, Rosa Freitag, GiEmme Solutions, Josep Llodra Grimalt, Vadim Kupriianov, Roland Münchow, Boris Rogowski, Sergey Tamarovsky

Dieses Dokument bietet verbesserten Zugang für blinde oder sehbehinderte Menschen. Beachten Sie, dass es aufgrund der Komplexität und großen Anzahl von Bildern in diesem Dokument nicht möglich ist, alternative Bildbeschreibungen einzufügen.

Die in diesem Dokument enthaltenen Informationen können ohne Vorankündigung geändert werden und stellen keine Verpflichtung seitens der Steinberg Media Technologies GmbH dar. Die hier beschriebene Software wird unter einer Lizenzvereinbarung zur Verfügung gestellt und darf ausschließlich nach Maßgabe der Bedingungen der Vereinbarung (Sicherheitskopie) kopiert werden. Ohne ausdrückliche schriftliche Erlaubnis durch die Steinberg Media Technologies GmbH darf kein Teil dieses Handbuchs für irgendwelche Zwecke oder in irgendeiner Form mit irgendwelchen Mitteln reproduziert oder übertragen werden. Registrierte Lizenznehmer des Produkts dürfen eine Kopie dieses Dokuments zur persönlichen Nutzung ausdrucken.

Alle Produkt- und Firmennamen sind ™ oder ® Marken der entsprechenden Firmen. Weitere Informationen hierzu finden Sie auf der Steinberg-Website unter www.steinberg.net/trademarks.

© Steinberg Media Technologies GmbH, 2023.

Alle Rechte vorbehalten.

Cubase Elements\_13.0.10\_de-DE\_2023-11-02

## **Inhaltsverzeichnis**

- **VST-Audioeffekt-PlugIns**
- Delay<br>7 Distor
- **Distortion**
- Dynamics<br>39 EQ
- EQ
- Filter<br>48 Maste
- Mastering<br>49 Modulation
- Modulation<br>63 Pitch Shift
- Pitch Shift Reverb<br>69 Spatial
- Spatial + Panner<br>71 Tools
- Tools<br>73 Vocals
- Vocals
- **Stichwortverzeichnis**

## <span id="page-3-0"></span>**VST-Audioeffekt-PlugIns**

In diesem Kapitel werden die mitgelieferten VST-Audioeffekte und deren Parameter beschrieben. Das Arbeiten mit Audioeffekten ist im **Benutzerhandbuch** beschrieben.

Die PlugIns sind nach ihren Kategorien geordnet.

## **Delay**

## **MonoDelay**

Dies ist ein Mono-Delay-Effekt. Die Delay-Kette nutzt tempobasierte oder frei wählbare Einstellungen für die Delay-Zeit.

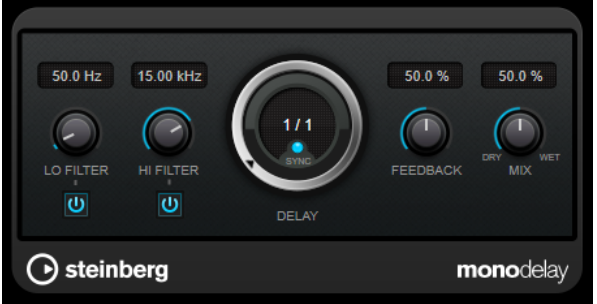

#### **Lo Filter**

Beeinflusst die Feedback-Schleife des Effektsignals und ermöglicht es Ihnen, tiefe Frequenzen abzuschwächen. Der Schalter darunter aktiviert/deaktiviert das Filter.

#### **Hi Filter**

Beeinflusst die Feedback-Schleife des Effektsignals und ermöglicht es Ihnen, hohe Frequenzen abzuschwächen. Der Schalter darunter aktiviert/deaktiviert das Filter.

#### **Delay**

Bestimmt die Verzögerungszeit in Millisekunden.

#### **Sync**

Aktiviert/Deaktiviert die Temposynchronisation.

#### **Feedback**

Legt den Anteil des Signals fest, der zurück an den Delay-Eingang gesendet wird. Je höher dieser Wert ist, desto höher ist auch die Anzahl von Wiederholungen.

#### **Mix**

Stellt das Pegelverhältnis zwischen dem Originalsignal (Dry) und dem Effektsignal (Wet) ein. Wenn Sie den Effekt als Send-Effekt verwenden, sollten Sie diesen Parameter auf den Maximalwert einstellen, da Sie das Dry/Wet-Verhältnis auch mit dem Drehregler für den Send-Pegel festlegen können.

#### HINWEIS

Dieses PlugIn unterstützt externes Side-Chaining. Sie können den Side-Chain-Eingang verwenden, um das Delay mit einer anderen Signalquelle zu steuern. Wenn das Side-ChainSignal den Schwellenwert überschreitet, werden die Delay-Wiederholungen stummgeschaltet. Wenn das Signal unter den Schwellenwert sinkt, sind die Delay-Wiederholungen wieder hörbar. Für eine Beschreibung zum Einrichten eines Side-Chain-Routings lesen Sie bitte das **Benutzerhandbuch**.

## **PingPongDelay**

Mit diesem Stereoeffekt sind die Wiederholungen des Signals abwechselnd im linken und im rechten Kanal zu hören. Die Delay-Kette nutzt tempobasierte oder frei wählbare Einstellungen für die Delay-Zeit.

HINWEIS

Dieses PlugIn funktioniert nur mit Stereospuren.

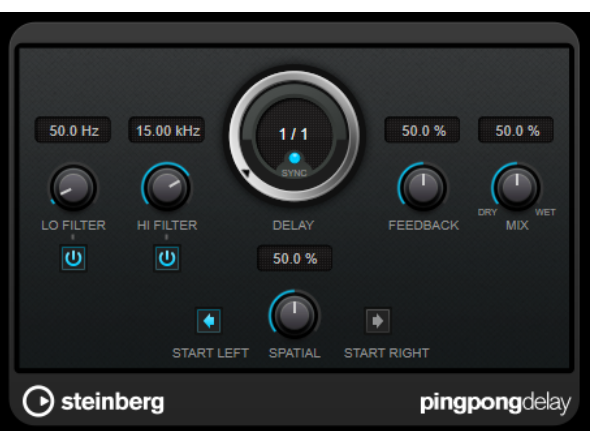

#### **Lo Filter**

Beeinflusst die Feedback-Schleife des Effektsignals und ermöglicht es Ihnen, tiefe Frequenzen abzuschwächen. Der Schalter darunter aktiviert/deaktiviert das Filter.

#### **Hi Filter**

Beeinflusst die Feedback-Schleife des Effektsignals und ermöglicht es Ihnen, hohe Frequenzen abzuschwächen. Der Schalter darunter aktiviert/deaktiviert das Filter.

#### **Delay**

Bestimmt die Verzögerungszeit in Millisekunden.

#### **Sync**

Aktiviert/Deaktiviert die Temposynchronisation.

#### **Feedback**

Legt den Anteil des Signals fest, der zurück an den Delay-Eingang gesendet wird. Je höher dieser Wert ist, desto höher ist auch die Anzahl von Wiederholungen.

#### **Mix**

Stellt das Pegelverhältnis zwischen dem Originalsignal (Dry) und dem Effektsignal (Wet) ein. Wenn Sie den Effekt als Send-Effekt verwenden, sollten Sie diesen Parameter auf den Maximalwert einstellen, da Sie das Dry/Wet-Verhältnis auch mit dem Drehregler für den Send-Pegel festlegen können.

#### **Spatial**

Stellt die Stereobildbreite für die Wiederholungen links/rechts ein. Drehen Sie den Regler im Uhrzeigersinn, um den Stereoeffekt zu verstärken.

#### **Start Left/Start Right**

Legt fest, ob die Wiederholungen im linken oder im rechten Kanal beginnen.

#### **HINWEIS**

Dieses PlugIn unterstützt externes Side-Chaining. Sie können den Side-Chain-Eingang verwenden, um das Delay mit einer anderen Signalquelle zu steuern. Wenn das Side-Chain-Signal den Schwellenwert überschreitet, werden die Delay-Wiederholungen stummgeschaltet. Wenn das Signal unter den Schwellenwert sinkt, sind die Delay-Wiederholungen wieder hörbar. Für eine Beschreibung zum Einrichten eines Side-Chain-Routings lesen Sie bitte das **Benutzerhandbuch**.

## **StereoDelay**

**StereoDelay** erzeugt zwei separate Verzögerungen, die Sie entweder tempobezogen oder frei einstellen können.

#### HINWEIS

Dieses PlugIn funktioniert nur mit Stereospuren.

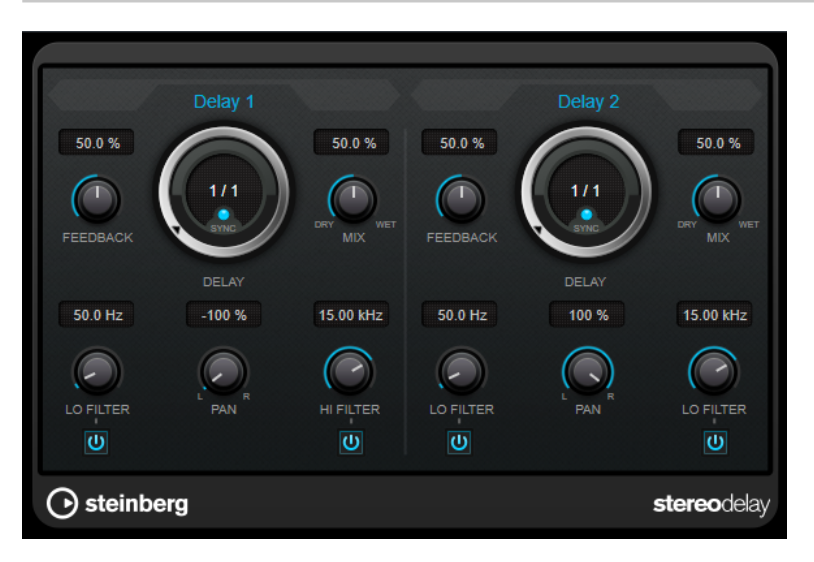

#### **Feedback**

Bestimmt die Anzahl der Wiederholungen für jede Verzögerung.

#### **Delay**

Bestimmt die Verzögerungszeit in Millisekunden.

#### **Sync**

Aktiviert/Deaktiviert die Temposynchronisation für die entsprechende Verzögerung.

#### **Mix**

Stellt das Pegelverhältnis zwischen dem Originalsignal (Dry) und dem Effektsignal (Wet) ein. Wenn Sie den Effekt als Send-Effekt verwenden, sollten Sie diesen Parameter auf den Maximalwert einstellen, da Sie das Dry/Wet-Verhältnis auch mit dem Drehregler für den Send-Pegel festlegen können.

#### **Lo Filter**

Beeinflusst die Feedback-Schleife des Effektsignals und ermöglicht es Ihnen, tiefe Frequenzen abzuschwächen. Der Schalter darunter aktiviert/deaktiviert das Filter.

#### <span id="page-6-0"></span>**Pan**

Stellt die Position im Stereobild ein.

#### **Hi Filter**

Beeinflusst die Feedback-Schleife des Effektsignals und ermöglicht es Ihnen, hohe Frequenzen abzuschwächen. Der Schalter darunter aktiviert/deaktiviert das Filter.

#### **HINWEIS**

Dieses PlugIn unterstützt externes Side-Chaining. Sie können den Side-Chain-Eingang verwenden, um das Delay mit einer anderen Signalquelle zu steuern. Wenn das Side-Chain-Signal den Schwellenwert überschreitet, werden die Delay-Wiederholungen stummgeschaltet. Wenn das Signal unter den Schwellenwert sinkt, sind die Delay-Wiederholungen wieder hörbar. Für eine Beschreibung zum Einrichten eines Side-Chain-Routings lesen Sie bitte das **Benutzerhandbuch**.

## **Distortion**

## **AmpSimulator**

**AmpSimulator** ist ein Verzerrereffekt, der den Klang verschiedener Kombinationen von Gitarrenverstärkern und Lautsprecherboxen emuliert. Er bietet eine breitgefächerte Auswahl an Verstärkern und Lautsprechern.

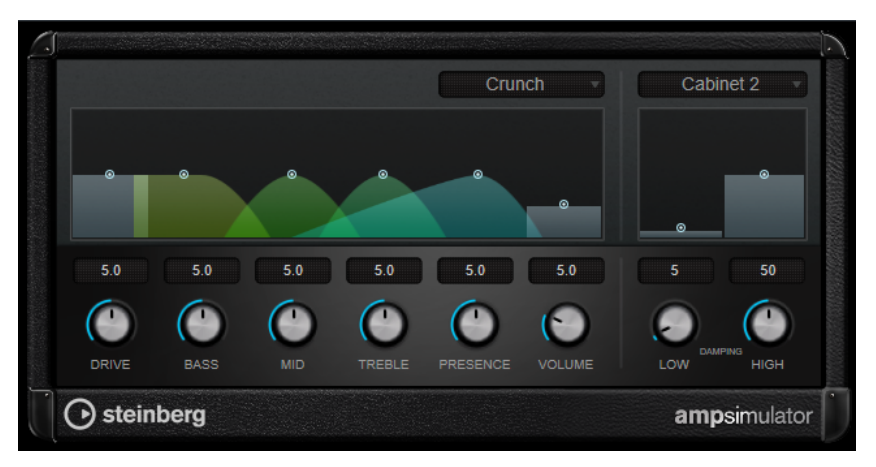

#### **Select Amplifier Model**

In diesem Einblendmenü können Sie einen Verstärker auswählen. Sie können diesen Bereich umgehen, indem Sie **No Amp** auswählen.

#### **Drive**

Stellt den Grad der Verzerrung des Verstärkers ein.

#### **Bass**

Klangregelung für tiefe Frequenzen.

#### **Mid**

Klangregelung für mittlere Frequenzen.

#### **Treble**

Klangregelung für hohe Frequenzen.

#### **Presence**

Verstärkt oder dämpft die höheren Frequenzen.

#### **Volume**

Stellt die Gesamtlautstärke ein.

#### **Select Cabinet Model**

In diesem Einblendmenü können Sie eine Lautsprecherkonfiguration auswählen. Sie können diesen Bereich umgehen, indem Sie **No Speaker** auswählen.

#### **Damping Low/High**

Mit diesen Klangreglern können Sie den Klang der ausgewählten Lautsprecherkonfiguration anpassen.

## **BitCrusher**

Wenn Sie LoFi-Sound mögen, ist der **BitCrusher** genau der richtige Effekt für Sie. Mit ihm können Sie die Bit-Auflösung des eingehenden Audiosignals verringern, um einen rauen, verzerrten Sound zu erhalten. Sie können z. B. ein Audiosignal mit einer Auflösung von 24 Bit so klingen lassen, als wäre es mit 8-Bit- oder 4-Bit-Auflösung aufgenommen, oder es so verfremden, dass es nicht mehr wiederzuerkennen ist.

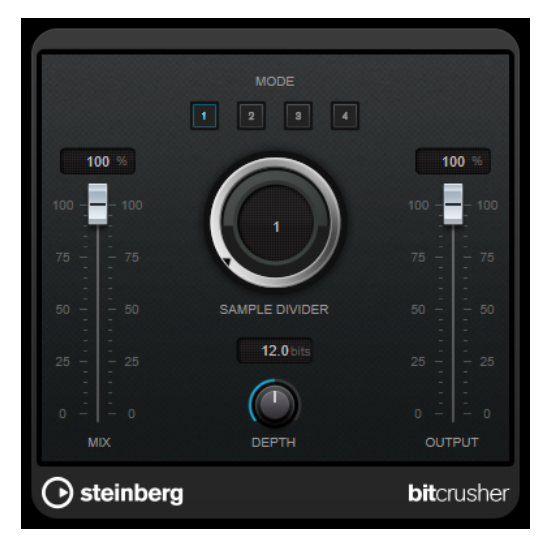

#### **Mode**

Hier können Sie einen von vier Modi wählen. Die unterschiedlichen Modi erzielen unterschiedliche Ergebnisse. Die Modi **I** und **III** sind gröber und die Modi **II** und **IV**  erzielen subtilere Effekte.

#### **Mix**

Stellt das Pegelverhältnis zwischen dem Originalsignal (Dry) und dem Effektsignal (Wet) ein.

#### **Sample Divider**

Stellt ein, um welchen Wert die Audio-Samples reduziert werden. Mit der höchsten Einstellung werden fast alle Signale des ursprünglichen Audiosignals gelöscht, so dass von dem Signal nichts als undefinierbare Geräusche übrig bleiben.

#### **Depth (0 bis 24 Bit)**

Bestimmt die Bit-Auflösung. Mit einer Einstellung von 24 erhalten Sie die höchste Audioqualität und mit einer Einstellung von 1 erhalten Sie hauptsächlich Rauschen.

#### **Output**

Stellt den Ausgangspegel ein.

## **DaTube**

**DaTube** emuliert den typischen warmen, vollen Klang eines Röhrenverstärkers.

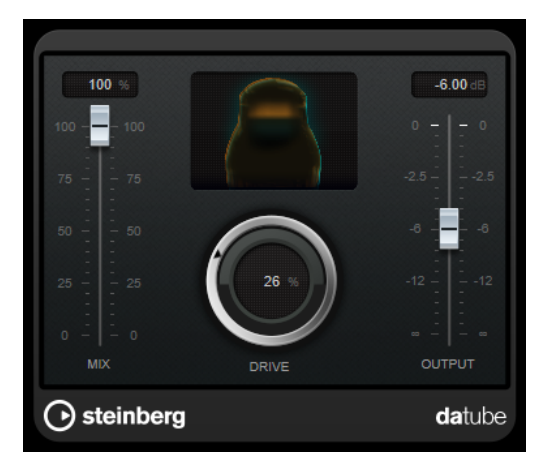

#### **Mix**

Stellt das Pegelverhältnis zwischen dem Originalsignal (Dry) und dem Effektsignal (Wet) ein.

#### **Drive**

Stellt den Pegel des Verstärker-Effekts ein. Wählen Sie hohe Werte, wenn Sie einen übersteuerten, beinahe verzerrten Klang erzeugen möchten.

#### **Output**

Stellt den Ausgangspegel ein.

## **Distortion**

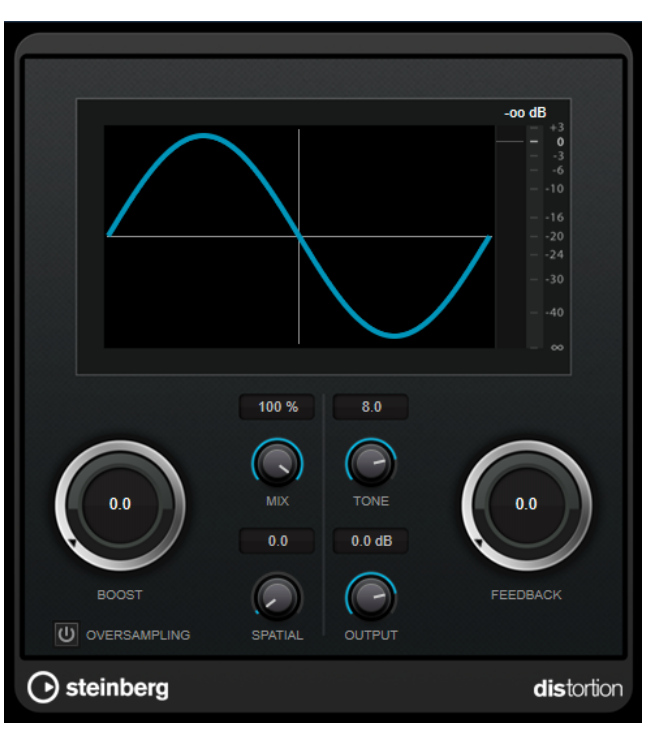

Mit **Distortion** können Sie Ihren Spuren Verzerrung hinzufügen.

#### **Boost**

Verstärkt den Grad der Verzerrung.

#### **Oversampling**

Aktiviert/Deaktiviert Oversampling. Oversampling verringert die Artefakte bei höherer Verzerrung.

#### HINWEIS

Wenn dieser Parameter aktiviert ist, benötigt der Effekt mehr Prozessorleistung.

#### **Mix**

Stellt das Pegelverhältnis zwischen dem Originalsignal (Dry) und dem Effektsignal (Wet) ein.

#### **Tone**

Ändert die tonale Eigenschaft des Ausgangssignals.

#### **Feedback**

Führt Teile des Ausgangssignals wieder zum Effekteingang. Höhere Einstellungen verstärken den Verzerrungseffekt.

#### **Spatial**

Verändert den Grad der Verzerrung zwischen dem linken und dem rechten Kanal und erzeugt so einen Stereoeffekt.

#### **Output**

Stellt den Ausgangspegel ein.

## **Grungelizer**

**Grungelizer** fügt Rauschen und Störgeräusche zu Ihren Aufnahmen hinzu, so dass ein Höreindruck wie bei einem alten Radio oder einer zerkratzten Schallplatte entsteht.

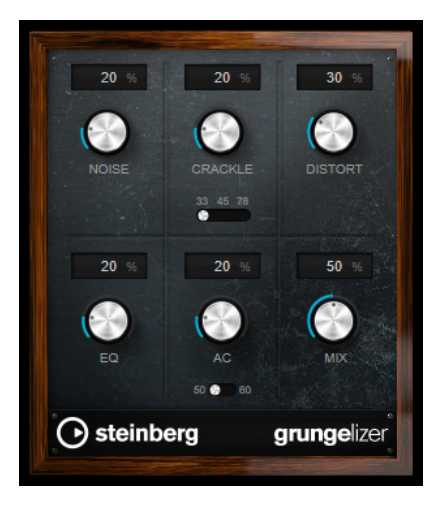

#### **Noise**

Bestimmt, wie hoch der Anteil der hinzugefügten Störgeräusche ist.

#### **Crackle**

Fügt ein Knistern wie bei einer Schallplatte hinzu. Der Geschwindigkeitsschalter stellt die virtuelle Geschwindigkeit der Schallplatte in RPM (Umdrehungen pro Minute) ein.

#### **Distort**

Für Verzerrung hinzu.

#### **EQ**

Mit diesem Regler können Sie die tiefen Frequenzen abschneiden und einen hohleren LoFi-Sound erzeugen.

#### **AC**

Emuliert ein konstantes, tiefes Netzbrummen. Der Frequenzschalter stellt die virtuelle Frequenz des Netzbrummens (50 oder 60 Hz) und damit seine Tonhöhe ein.

#### **Mix**

Bestimmt die Stärke des Gesamteffekts.

## **VST Amp Rack**

**VST Amp Rack** ist eine leistungsfähige Simulation eines Gitarrenverstärkers. Er bietet eine Auswahl an Verstärkern und Lautsprecherboxen, die sich mit Stompbox-Effekten kombinieren lassen.

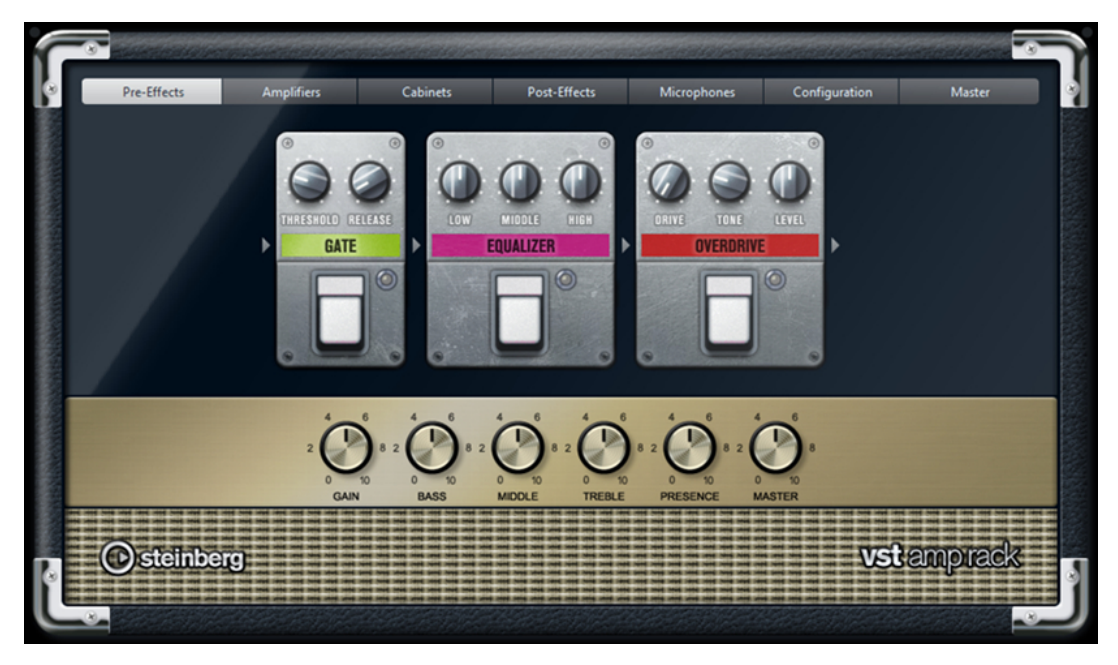

Oben im PlugIn-Bedienfeld befinden sich sechs Schalter, die entsprechend der Position der dazugehörigen Elemente in der Signalkette angeordnet sind. Diese Schalter öffnen verschiedene Seiten im Anzeigebereich des PlugIn-Bedienfelds: **Pre-Effects** (vorgeschaltete Effekte), **Amplifiers** (Verstärker), **Cabinets** (Lautsprecherboxen), **Post-Effects** (nachgeschaltete Effekte), **Microphones** (Mikrofone), **Configuration** (Konfiguration) und **Master**.

Unter dem Anzeigebereich wird der ausgewählte Verstärker angezeigt. Die Farbe und Textur des Bereichs unterhalb des Verstärkers zeigt an, welche Lautsprecherbox ausgewählt ist.

#### **Vor- und nachgeschaltete Effekte (Pre/Post-Effects)**

Auf den Seiten **Pre-Effects** und **Post-Effects** können Sie bis zu sechs Gitarreneffekte auswählen. Auf beiden Seiten stehen Ihnen dieselben Effekte zur Verfügung, diese werden lediglich an einer anderen Position in die Signalkette eingefügt (vor bzw. nach dem Verstärker). Jeder Effekt kann pro Seite nur einmal verwendet werden.

Jeder Effekt verfügt über einen **Ein-/Aus**-Schalter, der ähnlich wie bei Stompbox-Effekten gestaltet ist, sowie über individuelle Parameter.

#### **Wah Wah**

**Pedal** – Steuert das Filterverhalten.

#### **Volume**

**Pedal** – Steuert den Signalpegel, der durch den Effekt geleitet wird.

#### **Compressor**

**Intensity** – Stellt die Stärke der Kompression des Eingangssignals ein.

#### **Limiter**

**Threshold** – Legt den maximalen Ausgangspegel fest. Signalpegel oberhalb des festgelegten Schwellenwerts werden abgeschnitten.

**Release** – Legt fest, wie lange es dauert, bis die Verstärkung wieder ihren Originalpegel erreicht.

#### **Maximizer**

**Amount** – Bestimmt die Signallautstärke.

#### **Chorus**

**Rate** – Stellt die Frequenz ein. Sie können diesen Parameter zum Projekttempo synchronisieren.

**Width** – Bestimmt die Breite des Chorus-Effekts. Höhere Einstellungen erzielen einen ausgeprägteren Effekt.

#### **Phaser**

**Rate** – Stellt die Frequenz ein. Sie können diesen Parameter zum Projekttempo synchronisieren.

**Width** – Bestimmt die Breite des Modulationseffekts zwischen tiefen und hohen Frequenzen.

#### **Flanger**

**Rate** – Stellt die Frequenz ein. Sie können diesen Parameter zum Projekttempo synchronisieren.

**Feedback** – Bestimmt den Klangcharakter des Flanger-Effekts. Höhere Werte klingen metallischer.

**Mix** – Stellt das Pegelverhältnis zwischen dem Originalsignal (Dry) und dem Effektsignal (Wet) ein.

#### **Tremolo**

**Rate** – Bestimmt die Modulationsgeschwindigkeit. Sie können diesen Parameter zum Projekttempo synchronisieren.

**Depth** – Bestimmt den Grad der Amplitudenmodulation.

#### **Octaver**

**Direct** – Stellt das Verhältnis zwischen dem Originalsignal und den erzeugten Stimmen ein. Bei einem Wert von 0 sind nur die erzeugten Stimmen zu hören, während bei höheren Werten mehr Originalsignal beigemischt wird.

**Octave 1** – Regelt den Pegel des Signals, das eine Oktave unterhalb der Originaltonhöhe erzeugt wird. Eine Einstellung von 0 bedeutet, dass die Stimme stummgeschaltet wird.

**Octave 2** – Regelt den Pegel des Signals, das zwei Oktaven unterhalb der Originaltonhöhe erzeugt wird. Eine Einstellung von 0 bedeutet, dass die Stimme stummgeschaltet wird.

#### **Delay**

**Delay** – Bestimmt die Verzögerungszeit in Millisekunden. Sie können diesen Parameter zum Projekttempo synchronisieren.

**Feedback** – Bestimmt die Anzahl der Delay-Wiederholungen.

**Mix** – Stellt das Pegelverhältnis zwischen dem Originalsignal (Dry) und dem Effektsignal (Wet) ein.

#### **Tape Delay**

**Delay** – Tape Delay erzeugt den für Bandmaschinen typischen Verzögerungseffekt. Der Delay-Parameter bestimmt die Verzögerungszeit in Millisekunden. Sie können diesen Parameter zum Projekttempo synchronisieren.

**Feedback** – Bestimmt die Anzahl der Delay-Wiederholungen.

**Mix** – Stellt das Pegelverhältnis zwischen dem Originalsignal (Dry) und dem Effektsignal (Wet) ein.

#### **Tape Ducking Delay**

**Delay** – Tape Ducking Delay erzeugt den für Bandmaschinen typischen Verzögerungseffekt und verfügt darüber hinaus über einen Duck-Parameter. Der Delay-Parameter bestimmt die Verzögerungszeit in Millisekunden. Sie können diesen Parameter zum Projekttempo synchronisieren.

**Feedback** – Bestimmt die Anzahl der Delay-Wiederholungen.

**Duck** – Funktioniert wie ein automatischer Mix-Parameter. Wenn der Pegel des Eingangssignals hoch ist, wird der Anteil des Effektsignals verringert. Dies bezeichnet man als Ducking (geringer interner Mix-Wert). Wenn der Pegel des Eingangssignals niedrig ist, wird der Anteil des Effektsignals erhöht (hoher interner Mix-Wert). So wird das verzögerte Signal in lauten oder intensiven Passagen durch den Effekt kaum verändert.

#### **Overdrive**

**Drive** – Overdrive erzeugt einen röhrenverstärkerartigen Overdrive-Effekt. Je höher dieser Wert, desto mehr Obertöne werden dem Ausgangssignal des Effekts hinzugefügt.

**Tone** – Wirkt wie ein Filtereffekt auf die hinzugefügten Obertöne.

**Level** – Stellt den Ausgangspegel ein.

#### **Fuzz**

**Boost** – Fuzz erzeugt eine eher harsche Verzerrung. Je höher dieser Wert, desto mehr Verzerrung wird hinzugefügt.

**Tone** – Wirkt wie ein Filtereffekt auf die hinzugefügten Obertöne.

**Level** – Stellt den Ausgangspegel ein.

#### **Gate**

**Threshold** – Bestimmt den Pegel, bei dem das Gate geöffnet wird. Bei einem Signalpegel unterhalb des festgelegten Schwellenwerts bleibt das Gate geschlossen.

**Release** – Legt fest, wann das Gate schließt.

#### **Equalizer**

**Low** – Stellt den Pegel des tieffrequenten Anteils des eingehenden Signals ein.

**Middle** – Stellt den Pegel des mittelfrequenten Anteils des eingehenden Signals ein.

**High** – Stellt den Pegel des hochfrequenten Anteils des eingehenden Signals ein.

#### **Reverb**

**Type** – Ein Faltungshall. Mit diesem Parameter können Sie zwischen den unterschiedlichen Hallarten wechseln (**Studio**, **Hall**, **Plate** und **Room**).

**Mix** – Stellt das Pegelverhältnis zwischen dem Originalsignal (Dry) und dem Effektsignal (Wet) ein.

#### **Sync-Modus**

Einige der Parameter können zum Projekttempo synchronisiert werden.

Die Namen dieser Parameter sind hervorgehoben. Klicken Sie auf den entsprechenden Regler, um die Temposynchronisation zu aktivieren bzw. zu deaktivieren. Eine LED oben rechts neben dem Regler zeigt an, dass der Sync-Modus aktiviert ist. Sie können dann im Einblendmenü über dem Schalter einen Notenwert für die Temposynchronisation auswählen.

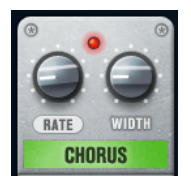

#### **Effekte anwenden**

- Um einen neuen Effekt hinzuzufügen, bewegen Sie die Maus über eine leere Effekt-Schnittstelle oder über einen der Pfeile vor oder hinter einem Effekt und klicken Sie auf den Plusschalter (**+**).
- Um einen Effekt aus einer Effekt-Schnittstelle zu entfernen, klicken Sie auf den Effektnamen und wählen Sie im Einblendmenü **None**.
- Um die Reihenfolge der Effekte in der Signalkette zu ändern, klicken Sie auf einen Effekt und ziehen Sie ihn an eine andere Position.
- Um einen Effekt zu aktivieren oder deaktivieren, klicken Sie auf den Pedalschalter unter dem Effektnamen. Wenn ein Effekt aktiviert ist, leuchtet die LED neben dem Pedalschalter.

#### HINWEIS

- Vor- und nachgeschaltete Effekte können je nach Spurkonfiguration mono oder stereo sein.
- Mit Hilfe der Quick Controls können Sie die Effekte von **VST Amp Rack** über ein externes MIDI-Gerät, z. B. einen Fußschalter, steuern. Weitere Informationen zu Quick Controls finden Sie im **Benutzerhandbuch**.

#### **Amplifiers**

Die Verstärker auf der **Amplifiers**-Seite wurden nach dem Vorbild echter Verstärker konzipiert. Jeder Verstärker verfügt über die typischen Einstellungen für Gitarrenaufnahmen, wie Gain, Equalizer und Master Volume.

#### **Plexi**

Klassischer britischer Rock-Sound; sehr transparenter Klang, spricht rasch an.

#### **Plexi Lead**

Britischer Rock-Sound der 70er und 80er Jahre.

#### **Diamond**

Die besten Hardrock- und Metal-Sounds der 90er Jahre.

#### **Blackface**

Klassisch-klarer amerikanischer Sound.

#### **Tweed**

Sounds von clean bis crunchy; ursprünglich als Bass-Verstärker entwickelt.

#### **Deluxe**

Amerikanischer Crunch-Sound eines kleinen Verstärkers mit großartigem Klang.

#### **British Custom**

Kristallklarer oder harmonisch verzerrter Sound der 60er Jahre.

Alle Verstärker verfügen über die folgenden klangbezogenen Parameter, die erhebliche Auswirkungen auf ihren allgemeinen Charakter und Klang haben:

#### **Gain**

Legt das Maß an Verstärkung für den Verstärker fest.

#### **Bass**

Hiermit können Sie den Tieffrequenzbereich des Signals anheben oder absenken.

#### **Middle**

Hiermit können Sie den Mittelfrequenzbereich des Signals anheben oder absenken.

#### **Treble**

Hiermit können Sie den Hochfrequenzbereich des Signals anheben oder absenken.

#### **Presence**

Hiermit können Sie den oberen Mittelfrequenzbereich des Signals anheben oder absenken.

#### **Master**

Stellt den Ausgangspegel für den Verstärker ein.

Wenn Sie zwischen den Modellen umschalten, bleiben die Einstellungen der verschiedenen Verstärker erhalten. Wenn Sie diese Einstellungen auch nach erneutem Laden des PlugIns verwenden möchten, müssen Sie ein Preset erstellen.

#### **Verstärker auswählen und deaktivieren**

Um den Verstärker zu wechseln, klicken Sie auf der **Amplifiers**-Seite auf das gewünschte Modell. Wählen Sie **No Amplifier**, wenn Sie nur die Lautsprecherboxen und Effekte verwenden möchten.

#### **Cabinets**

Die Lautsprecherboxen auf der Seite **Cabinets** simulieren echte Comboboxen oder andere Lautsprechergehäuse. Jeder Verstärker verfügt über ein entsprechendes Lautsprechermodell, Sie können Verstärker und Lautsprecherboxen jedoch auch beliebig kombinieren.

#### **Cabinets auswählen und deaktivieren**

- Um zwischen den Lautsprecherboxen zu wechseln, klicken Sie einfach auf der Cabinets-Seite auf das gewünschte Modell. Wählen Sie **No Cabinet**, wenn Sie nur die Verstärker und Effekte verwenden möchten.
- Wenn Sie den Schalter **Link Amplifier & Cabinet Choice** aktivieren, wählt das PlugIn automatisch die Lautsprecherbox für das ausgewählte Verstärkermodell.

#### **Microphones**

Auf der **Microphones**-Seite können Sie zwischen verschiedenen Mikrofonpositionen wählen. Die Positionen sind das Ergebnis aus zwei unterschiedlichen Winkeln (center und edge) und drei unterschiedlichen Lautsprecherabständen, sowie einer zusätzlichen Center-Position mit einem noch größeren Lautsprecherabstand.

Es stehen Ihnen ein Großmembran-Kondensatormikrofon und ein dynamisches Mikrofon zur Verfügung. Sie können die Charakteristiken der beiden Mikrofone auch kombinieren.

Verwenden Sie zum Auswählen eines Mikrofonmodells oder zum Kombinieren beider Modelle den **Mix**-Drehregler zwischen den beiden Mikrofonen.

#### **Mikrofon platzieren**

Klicken Sie zum Auswählen der Mikrofonposition auf die entsprechende Kugel in der Grafik. Die ausgewählte Position wird rot dargestellt.

#### **Configuration**

Auf der **Configuration**-Seite können Sie einstellen, ob Sie **VST Amp Rack** im Stereo- oder im Mono-Modus verwenden möchten.

- Wenn Sie die vorgeschalteten Effekte, Verstärker und Lautsprecherboxen in vollem Stereomodus ausführen möchten, stellen Sie sicher, dass das PlugIn auf einer Stereospur eingefügt ist. Aktivieren Sie außerdem den **Stereo**-Schalter.
- Um den Effekt im Mono-Modus zu verwenden, stellen Sie sicher, dass das PlugIn auf einer Monospur eingefügt ist und dass der **Mono**-Schalter aktiviert ist.

#### HINWEIS

Im Stereo-Modus benötigt der Effekt mehr Prozessorleistung.

#### **Master**

Verwenden Sie die **Master**-Seite, um eine Feineinstellung des Sounds vorzunehmen.

#### **Input/Output Level Meters**

Die Meter links und rechts neben dem **Master**-Bereich zeigen den Eingangs- und den Ausgangspegel des Audiomaterials an. Das Rechteck auf dem Eingangsmeter gibt den optimalen Eingangspegelbereich an. In der Kompaktansicht werden der Eingangspegel und der Ausgangspegel durch zwei LEDs oben links und rechts angezeigt.

#### **Regler auf der Master-Seite verwenden**

- Um den Equalizer zu aktivieren oder deaktivieren, klicken Sie auf den **Ein/Aus**-Pedalschalter. Wenn der Equalizer aktiviert ist, leuchtet die LED neben dem Pedalschalter.
- Um ein EQ-Band zu aktivieren oder deaktivieren, klicken Sie auf den zugehörigen **Gain**-Regler. Wenn ein Band aktiv ist, leuchtet die LED links neben dem **Gain**-Regler.
- Wenn Sie Ihre Gitarre stimmen möchten, klicken Sie auf den Pedalschalter (den **Ein/Aus**-Schalter) für den Tuner und schlagen Sie eine Saite an. Wenn die richtige Tonhöhe angezeigt wird und alle LEDs unter der Anzeige grün aufleuchten, ist die Saite richtig gestimmt. Wenn die Tonhöhe zu tief ist, leuchten rote LEDs auf der linken Seite. Wenn die Tonhöhe zu hoch ist, leuchten rote LEDs auf der rechten Seite. Je mehr LEDs leuchten, desto tiefer/höher ist die Tonhöhe.
- Um das Ausgangssignal des PlugIns stummzuschalten, klicken Sie auf den **Master**-Pedalschalter. Wenn der Ausgang stummgeschaltet ist, leuchtet die LED nicht. Verwenden Sie dies z. B., um Ihre Gitarre lautlos zu stimmen.
- Um die Lautstärke des Ausgangssignals anzupassen, verwenden Sie den Pegelregler (**Level**) auf der **Master**-Seite.

#### **Ansichten**

Hier gibt es zwei unterschiedliche Ansichten: die Standardansicht und eine Kompaktansicht, die weniger Bildschirmplatz in Anspruch nimmt.

In der Standardansicht können Sie die Schalter oben im PlugIn-Bedienfeld dazu verwenden, die entsprechende Seite im Anzeigebereich über den Amp-Reglern zu öffnen. Sie können die Breite des PlugIn-Bedienfelds anpassen, indem Sie am seitlichen Rand bzw. an den Ecken ziehen.

In der Kompaktansicht ist der Anzeigebereich ausgeblendet. Sie können mit dem Mausrad die Verstärkereinstellungen ändern und andere Verstärker oder Lautsprecherboxen auswählen.

#### **Einblendbare Bedienelemente**

Einige Bedienelemente werden erst sichtbar, wenn Sie mit dem Mauszeiger über dem PlugIn-Bedienfeld verweilen.

#### **Zwischen der Standardansicht und der Kompaktansicht umschalten**

Um zwischen den verschiedenen Ansichten umzuschalten, klicken Sie auf den Abwärts- bzw. Aufwärtspfeil (Show/Hide Extended Display) oben auf dem Rahmen des PlugIn-Bedienfelds.

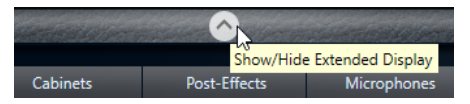

#### **Verstärker und Lautsprecherbox in der Kompaktansicht wechseln**

In der Kompaktansicht können Sie mit dem Bedienelement, das auf dem unteren Rahmen des PlugIn-Bedienfelds eingeblendet wird, die unterschiedlichen Modelle für Verstärker und Lautsprecherboxen auswählen.

- Um einen anderen Verstärker oder eine andere Lautsprecherbox auszuwählen, klicken Sie auf den Namen und wählen Sie im Einblendmenü ein anderes Modell aus.
- Um eine bestimmte Verstärker-Lautsprecherkombination zu speichern, aktivieren Sie den Schalter **Link/Unlink Amplifier & Cabinet Choice**. Wenn Sie nun ein anderes Verstärkermodell auswählen, folgt die Auswahl der Lautsprecherbox. Wenn Sie jedoch eine andere Lautsprecherbox auswählen, wird die Verbindung aufgehoben.

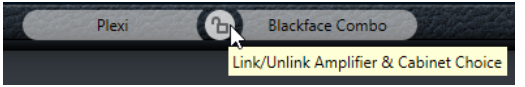

#### <span id="page-17-0"></span>**Vorschau der Effekteinstellungen**

In beiden Ansichten können Sie die vor- und nachgeschalteten Effekte anzeigen, die Sie auf den entsprechenden Seiten ausgewählt haben:

● Klicken Sie auf den Schalter **Show Pre-Effects** oder **Show Post-Effects** unten links bzw. rechts auf dem Rahmen des PlugIn-Bedienfelds.

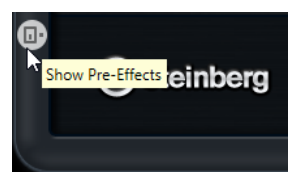

## **Dynamics**

## **Brickwall Limiter**

Der **Brickwall Limiter** stellt sicher, dass das Ausgangssignal den festgelegten Pegel nicht überschreitet.

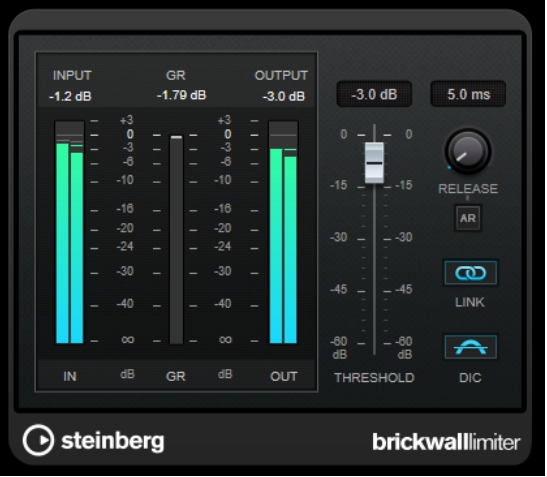

Durch seine schnelle Attack-Zeit kann der **Brickwall Limiter** sogar kurze Audiopegelspitzen reduzieren, ohne hörbare Artefakte zu erzeugen. Dieses PlugIn erzeugt jedoch eine Latenz von 1 ms. **Brickwall Limiter** bietet separate Anzeigen für den Eingangs- und Ausgangspegel sowie für den Grad der Begrenzung. Fügen Sie dieses PlugIn am Ende der Signalkette ein, vor dem Dithering.

#### **Threshold**

Bestimmt den Pegel, bei dem der Kompressor aktiviert wird. Nur Signalpegel oberhalb des festgelegten Schwellenwerts werden bearbeitet.

#### **Release (3 bis 1000 ms oder Auto-Modus)**

Legt fest, wie lang es dauert, bis die Verstärkung wieder ihren Originalpegel erreicht, nachdem das Signal unter den Schwellenwert gefallen ist. Wenn der **Auto**-Schalter aktiviert ist, stellt das PlugIn automatisch den besten Release-Wert für das Audiomaterial ein.

#### **Link Channels**

Wenn diese Option aktiviert ist, verwendet das PlugIn das Eingangssignal des Kanals mit dem höchsten Pegel. Wenn die Option deaktiviert ist, wird jeder Kanal einzeln analysiert.

#### **Detect Intersample Clipping**

Wenn diese Option aktiviert ist, nutzt dieses PlugIn Oversampling, um den Signalpegel zwischen zwei Samples zu erkennen und zu begrenzen und so Verzerrungen bei der Konvertierung von digitalen zu analogen Signalen zu vermeiden.

#### HINWEIS

**Brickwall Limiter** dient dazu, gelegentliche Signalspitzen zu reduzieren. Wenn die Anzeige für **Gain Reduction** eine konstante Begrenzung anzeigt, erhöhen Sie den Schwellenwert oder verringern Sie den Gesamtpegel des Eingangssignals.

#### HINWEIS

Dieses PlugIn unterstützt externes Side-Chaining. Für eine Beschreibung zum Einrichten eines Side-Chain-Routings lesen Sie bitte das **Benutzerhandbuch**.

## **Compressor**

Der **Compressor** reduziert den Dynamikbereich des Audiomaterials, so dass leisere Klänge lauter bzw. lautere Klänge leiser werden, oder beides.

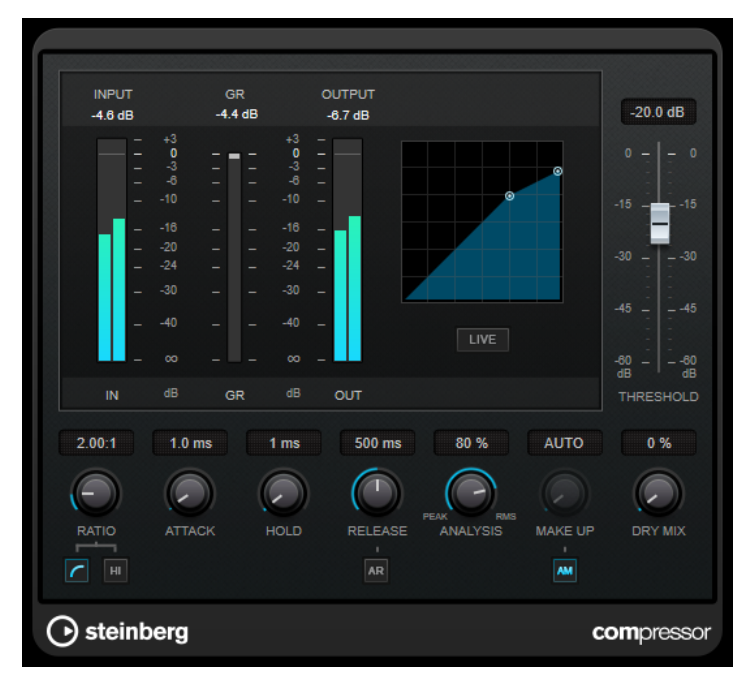

Der **Compressor** verfügt über eine separate Anzeige, die die Kompressorkurve darstellt, welche gemäß den Einstellungen der Parameter **Threshold** und **Ratio** geformt ist. Darüber hinaus bietet der **Compressor** ein Pegelreduktionsmeter (**Gain Reduction**) in dB, die Kompressionsmodi **Soft Knee**/**Hard Knee** sowie einen Schalter für eine automatische, programmunabhängige **Release**-Einstellung.

#### **Threshold**

Bestimmt den Pegel, bei dem der Kompressor aktiviert wird.

#### **Ratio**

Stellt ein, wie stark Signale oberhalb des Schwellenwerts gedämpft werden. Ein Verhältnis von 3:1 bedeutet beispielsweise, dass bei einer Erhöhung des Eingangspegels um jeweils 3 dB der Ausgangspegel sich nur um jeweils 1 dB erhöht.

#### **Soft Knee**

Wenn dieser Schalter deaktiviert ist, werden Signale oberhalb des Schwellenwerts sofort entsprechend dem Ratio-Wert gedämpft (Hard Knee). Wenn **Soft Knee** aktiviert ist, beginnt die Kompression gradueller, wodurch ein weniger drastisches Ergebnis erzielt wird.

#### **High Ratio**

Stellt die Ratio auf einen Festwert von 20:1 ein.

#### **Make-up (0 bis 24 dB oder Auto-Modus)**

Gleicht den durch die Kompression verursachten Abfall der Ausgangsverstärkung aus. Wenn **Auto Make-Up Gain** aktiviert ist, wird die Ausgabe automatisch angehoben, um Pegelverluste auszugleichen.

#### **Dry Mix**

Mischt das unbehandelte Eingangssignal zum komprimierten Signal.

#### **Attack (0,1 bis 100 ms)**

Legt fest, wie schnell der Effekt auf Signale oberhalb des festgelegten Schwellenwerts reagiert. Je höher Sie diesen Wert einstellen, desto länger ist der Bereich am Anfang des Signals, der unbearbeitet bleibt.

#### **Hold (0 bis 5000 ms)**

Legt fest, wie lange der Compressor das Signal nach Unterschreiten des Schwellenwerts beeinflusst. Kurze Haltezeiten werden oft von DJs eingesetzt, während längere Haltezeiten z. B. eingesetzt werden, um die Musik bei Dokumentarfilmen zu regeln.

#### **Release (10 bis 1000 ms oder Auto-Modus)**

Legt fest, wie lange es dauert, bis die Verstärkung wieder zum ursprünglichen Pegel zurückkehrt, wenn das Signal unter den Schwellenwert fällt. Wenn **Auto Release** aktiviert ist, stellt das PlugIn automatisch den besten Release-Wert für das Audiomaterial ein.

#### **Analysis (Pure Peak bis Pure RMS)**

Legt fest, ob das Eingangssignal gemäß dem Peak- oder RMS-Wert oder einer Mischung aus beiden analysiert wird. Ein Wert von 0 entspricht reinem Peak-Modus und 100 reinem RMS-Modus. Im **RMS**-Modus wird die durchschnittliche Leistung des Audiosignals als Grundlage verwendet, im **Peak**-Modus hauptsächlich der Spitzenpegel. Grundsätzlich gilt: Der **RMS**-Modus eignet sich für Material mit nur wenigen Transienten, z. B. Gesang, der **Peak**-Modus eignet sich für perkussives Material mit vielen Transientenspitzen, z. B. Schlagzeug.

#### **Live**

Wenn dieser Schalter aktiviert ist, wird die Vorschau-Funktion des Effekts deaktiviert. Die Vorschau erzeugt eine qualitativ bessere Verarbeitung, führt aber zu einer erhöhten Latenz. Bei Live-Aufnahmen ist es daher besser, die **Live**-Option zu aktivieren, um diese Latenz zu vermeiden.

#### HINWEIS

Dieses PlugIn unterstützt externes Side-Chaining. Für eine Beschreibung zum Einrichten eines Side-Chain-Routings lesen Sie bitte das **Benutzerhandbuch**.

## **DeEsser**

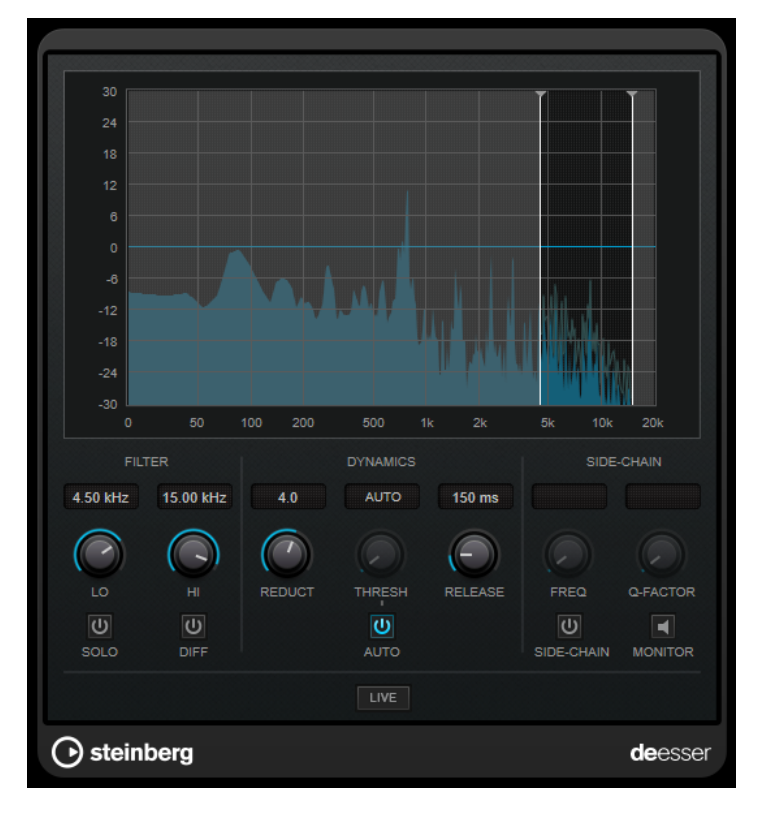

**DeEsser** ist eine spezielle Art von Kompressor, der übermäßige Zischlaute reduziert und insbesondere für Stimmaufnahmen geeignet ist.

Sie können ihn zum Beispiel verwenden, wenn ein geringer Abstand vom Mikrofon und das Verwenden von Equalizern zu Aufnahmen führen, deren Gesamtklang zwar gut ist, in denen jedoch unerwünschte Zischlaute auftreten.

Wenn Sie Gesang aufnehmen, ist die Position von **DeEsser** im Signalweg normalerweise nach dem Mikrofonvorverstärker und vor dem Kompressor/Limiter. Dadurch wird vermieden, dass der Kompressor/Limiter die Dynamik des Gesamtsignals unnötig begrenzt.

## **Anzeige**

Zeigt das Spektrum des Eingangssignals an.

- Zum Einstellen des Frequenzbandes ziehen Sie die Trennungslinien, oder klicken Sie in die Mitte des Bandes und ziehen Sie.
- Um die Frequenzbandbreite einzustellen, halten Sie die **Umschalttaste** gedrückt und ziehen nach links oder rechts.

#### **Filter**

#### **Lo/Hi**

Stellt die linke und die rechte Grenze des Frequenzbands ein. Sie können die Frequenz in Hz oder als Notenwert einstellen. Wenn Sie einen Notenwert eingeben, ändert sich die Frequenz entsprechend in Hz. Beim Notenwert A3 ändert sich die Frequenz z. B. auf 440 Hz. Wenn Sie einen Notenwert eingeben, können Sie auch einen Versatz in Cent angeben. Geben Sie z. B. A5 -23 oder C4 +49 ein.

#### HINWEIS

Vergewissern Sie sich, dass Sie ein Leerzeichen zwischen Note und Cent-Versatzwert eingeben. Nur dann werden die Cent-Versatzwerte berücksichtigt.

#### **Solo**

Hiermit können Sie das Frequenzband solo schalten. Dadurch können Sie die richtige Lage und Breite dieses Bandes herausfinden.

#### **Diff**

Gibt die Signalanteile wieder, die der **DeEsser** aus dem Signal herausgefiltert hat. Auf diese Weise können Sie die Parameter für Frequenzband, Schwellenwert und Pegelreduktion so einstellen, dass zum Beispiel nur die scharfen S-Laute entfernt werden.

#### **Dynamiksymbole**

#### **Reduction**

Stellt die Intensität des DeEsser-Effekts ein.

#### **Threshold (-50 bis 0 dB)**

Wenn die **Auto**-Option deaktiviert ist, können Sie mit diesem Bedienelement einen Schwellenwert für den Pegel des eingehenden Signals festlegen, ab dem das PlugIn die Zischlaute reduziert.

#### **Release (1 bis 1000 ms)**

Legt fest, wie lange es dauert, bis der DeEsser-Effekt wieder den Nullwert erreicht, wenn das Signal unter den Schwellenwert fällt.

#### **Auto**

Stellt unabhängig vom Eingangssignal automatisch und fortwährend den optimalen Schwellenwert ein. Die **Auto**-Option funktioniert nicht mit Signalen niedriger Pegel (< –30 dB Spitzenpegel). Wenn Sie die Zischlaute in einer solchen Datei verringern möchten, müssen Sie den Schwellenwert manuell einstellen.

#### **Side-Chain**

#### **Side-Chain**

Aktiviert das interne Sidechain-Filter. Jetzt können Sie das Eingangssignal entsprechend den Filterparametern formen. Mit der internen Side-Chain-Funktion können Sie genau bestimmen, wie das Gate arbeitet.

#### **Freq (25 Hz bis 20 kHz)**

Wenn **Side-Chain** aktiviert ist, wird hiermit die Mittenfrequenz des Filters festgelegt. Sie können die Frequenz in Hz oder als Notenwert einstellen. Wenn Sie einen Notenwert eingeben, ändert sich die Frequenz entsprechend in Hz. Beim Notenwert A3 ändert sich die Frequenz z. B. auf 440 Hz. Wenn Sie einen Notenwert eingeben, können Sie auch einen Versatz in Cent angeben. Geben Sie z. B. A5 -23 oder C4 +49 ein.

#### HINWEIS

Vergewissern Sie sich, dass Sie ein Leerzeichen zwischen Note und Cent-Versatzwert eingeben. Nur dann werden die Cent-Versatzwerte berücksichtigt.

#### **Q-Factor**

Wenn **Side-Chain** aktiviert ist, wird hiermit die Resonanz oder Güte des Filters festgelegt.

#### **Monitor**

Dieser Parameter ermöglicht es Ihnen, das gefilterte Signal mitzuhören.

#### **Live**

Wenn dieser Schalter aktiviert ist, wird die Vorschau-Funktion des Effekts deaktiviert. Die Vorschau erzeugt eine qualitativ bessere Verarbeitung, führt aber zu einer erhöhten Latenz. Bei Live-Aufnahmen ist es daher besser, die **Live**-Option zu aktivieren, um diese Latenz zu vermeiden.

#### HINWEIS

Dieses PlugIn unterstützt externes Side-Chaining. Für eine Beschreibung zum Einrichten eines Side-Chain-Routings lesen Sie bitte das **Benutzerhandbuch**.

#### **DeEsser in der Signalkette platzieren**

Wenn Sie Gesang aufnehmen, ist die Position von **DeEsser** im Signalweg normalerweise nach dem Mikrofonvorverstärker und vor dem Kompressor/Limiter. Dadurch wird vermieden, dass der Kompressor/Limiter die Dynamik des Gesamtsignals unnötig begrenzt.

## **EnvelopeShaper**

**EnvelopeShaper** kann verwendet werden, um die Verstärkung der Attack- und Release-Phase von Audiomaterial zu dämpfen oder zu erhöhen.

Sie können die Parameterwerte anpassen, indem Sie die Regler verwenden oder die Kurvenpunkte in der grafischen Anzeige verschieben. Verwenden Sie die Verstärkung vorsichtig und verringern Sie gegebenenfalls die Ausgangsleistung, um ein Übersteuern (Clipping) zu vermeiden.

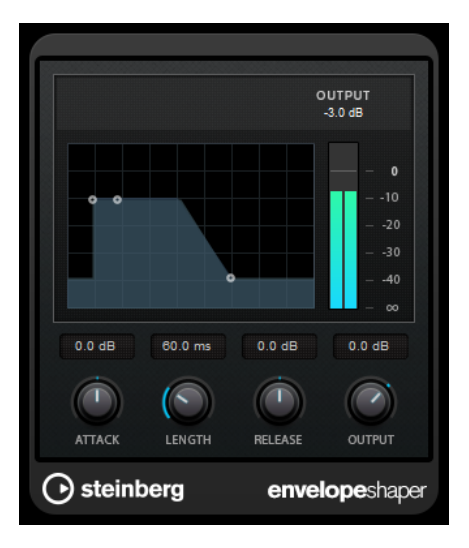

#### **Attack (-20 bis 20 dB)**

Stellt die Verstärkung der Attack-Phase des Signals ein.

#### **Length (5 bis 200 ms)**

Stellt die Länge der Attack-Phase ein.

#### **Release**

Stellt die Verstärkung der Release-Phase des Signals ein.

#### **Output**

Stellt den Ausgangspegel ein.

#### HINWEIS

Dieses PlugIn unterstützt externes Side-Chaining. Sie können den Side-Chain-Eingang verwenden, um den Effekt mit einer anderen Signalquelle zu steuern. Wenn das Side-Chain-Signal den Schwellenwert überschreitet, wird der Effekt aktiviert. Für eine Beschreibung zum Einrichten eines Side-Chain-Routings lesen Sie bitte das **Benutzerhandbuch**.

## **Gate**

Gating unterdrückt Audiosignale unterhalb eines festgelegten Schwellenwerts. Sobald der Signalpegel den festgelegten Schwellenwert übersteigt, öffnet das Gate und das Signal wird durchgelassen.

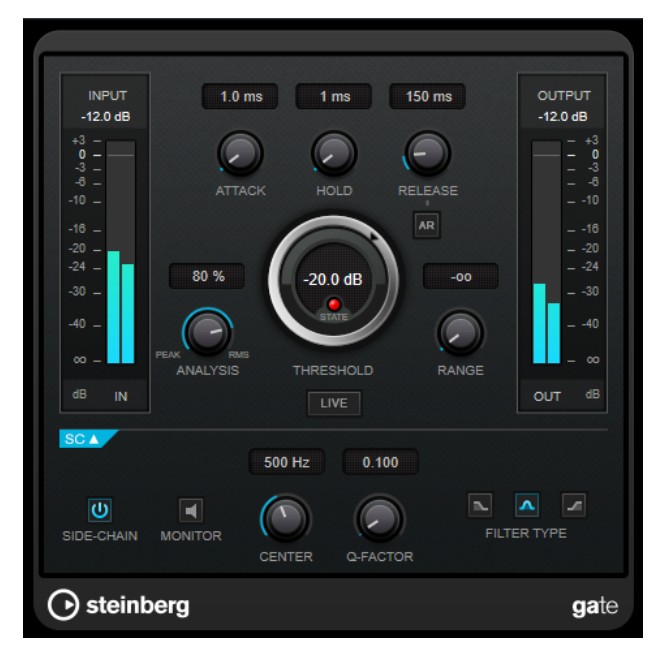

#### **Attack (0,1 bis 1000 ms)**

Legt fest, wie schnell sich das Gate öffnet, wenn es ausgelöst wird.

#### HINWEIS

Schalten Sie den **Live**-Schalter aus, um sicherzustellen, dass das Gate bereits geöffnet ist, wenn ein Signal oberhalb des Schwellenwerts wiedergegeben wird.

#### **Hold (0 bis 2000 ms)**

Legt fest, wie lange das Gate offen bleibt, wenn das Signal den Schwellenwert unterschreitet.

#### **Release (10 bis 1000 ms oder Auto-Modus)**

Legt fest, wann nach der mit dem **Hold**-Parameter festgelegten Haltezeit das Gate schließt. Wenn **Auto Release** aktiviert ist, stellt das PlugIn automatisch den besten Release-Wert für das Audiomaterial ein.

#### **Threshold**

Bestimmt den Pegel, bei dem das Gate geöffnet wird. Bei einem Signalpegel unterhalb des festgelegten Schwellenwerts bleibt das Gate geschlossen.

#### **State-LED**

Zeigt an, ob das Gate geöffnet (LED leuchtet grün), geschlossen (LED leuchtet rot) oder an einem Punkt dazwischen ist (LED leuchtet gelb).

#### **Analysis (Pure Peak bis Pure RMS)**

Legt fest, ob das Eingangssignal gemäß dem Peak- oder RMS-Wert oder einer Mischung aus beiden analysiert wird. Ein Wert von 0 entspricht reinem Peak-Modus und 100 reinem RMS-Modus. Im **RMS**-Modus wird die durchschnittliche Leistung des Audiosignals als Grundlage verwendet, im **Peak**-Modus hauptsächlich der Spitzenpegel. Grundsätzlich gilt: Der **RMS**-Modus eignet sich für Material mit nur wenigen Transienten, z. B. Gesang, der **Peak**-Modus eignet sich für perkussives Material mit vielen Transientenspitzen, z. B. Schlagzeug.

#### **Range**

Passt den Dämpfungsgrad für das Schließen des Gates an. Wenn **Range** auf minus unendlich **zoulgestellt ist, ist das Gate vollständig geschlossen. Je höher dieser Wert,** desto höher der Signalpegel, der das geschlossene Gate passieren kann.

#### **Live**

Wenn dieser Schalter aktiviert ist, wird die Vorschau-Funktion des Effekts deaktiviert. Die Vorschau erzeugt eine qualitativ bessere Verarbeitung, führt aber zu einer erhöhten Latenz. Bei Live-Aufnahmen ist es daher besser, die **Live**-Option zu aktivieren, um diese Latenz zu vermeiden.

#### **Side-Chain-Bereich**

#### **Side-Chain**

Aktiviert das interne Sidechain-Filter. Das Eingangssignal wird dann entsprechend den Filter-Parametern verändert. Mit der internen Side-Chain-Funktion können Sie genau bestimmen, wie das Gate arbeitet.

#### **Monitor**

Dieser Parameter ermöglicht es Ihnen, das gefilterte Signal mitzuhören.

#### **Center**

Wenn **Side-Chain** aktiviert ist, wird hiermit die Mittenfrequenz des Filters festgelegt.

#### **Q-Factor**

Wenn **Side-Chain** aktiviert ist, wird hiermit die Resonanz oder Güte des Filters festgelegt.

#### **Filter Type (Low-Pass/Band-Pass/High-Pass)**

Wenn **Side-Chain** aktiviert ist, können Sie mit diesen Schaltern den Filtertyp auf **Low-Pass**, **Band-Pass** oder **High-Pass** einstellen.

#### HINWEIS

Dieses PlugIn unterstützt externes Side-Chaining. Sie können den Side-Chain-Eingang verwenden, um das Gate mit einer anderen Signalquelle zu steuern. Wenn das Side-Chain-Signal den Schwellenwert überschreitet, wird das Gate geöffnet. Für eine Beschreibung zum Einrichten eines Side-Chain-Routings lesen Sie bitte das **Benutzerhandbuch**.

## **Limiter**

Mit dem **Limiter** können Sie sicherstellen, dass der Ausgangspegel niemals einen festgelegten Grenzwert überschreitet, um Clipping in nachfolgenden Geräten zu vermeiden.

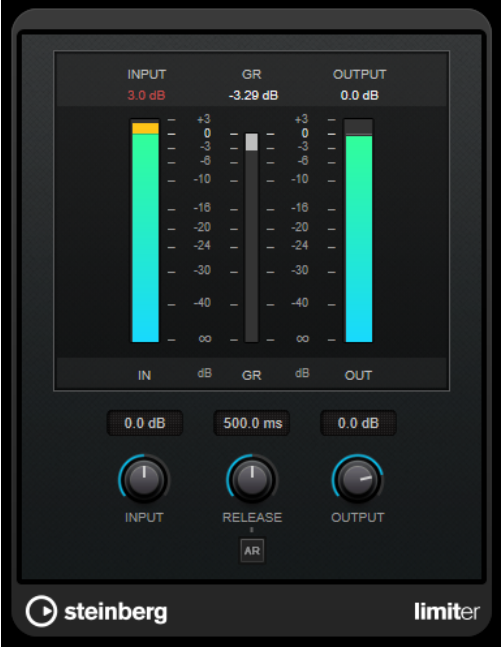

**Limiter** kann den **Release**-Parameter automatisch entsprechend dem Audiomaterial anpassen und optimieren; Sie können den Parameter aber auch manuell einstellen. **Limiter** bietet auch separate Meter für den Eingangs- und Ausgangspegel sowie für den Grad des Limitings (mittleres Meter).

#### **Input (-24 bis 24 dB)**

Stellt die Eingangsverstärkung ein.

#### **Release (0,1 bis 1000 ms oder Auto-Modus)**

Legt fest, wie lange es dauert, bis die Verstärkung wieder ihren Originalpegel erreicht. Wenn **Auto Release** aktiviert ist, stellt das PlugIn automatisch den besten Release-Wert für das Audiomaterial ein.

#### **Output**

Stellt den maximalen Ausgangspegel ein.

## **Maximizer**

**Maximizer** erhöht die Lautheit von Audiomaterial, ohne die Gefahr von Clipping. Das PlugIn bietet zwei Modi, **Classic** und **Modern**, die über unterschiedliche Algorithmen und Parameter verfügen.

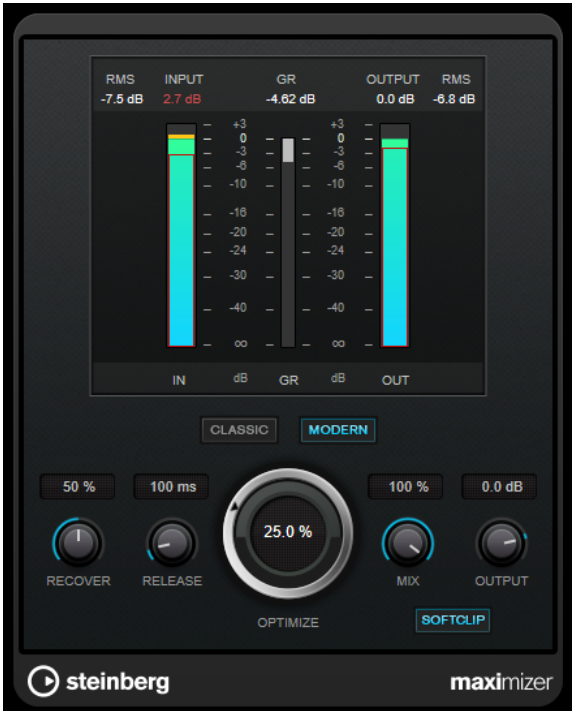

#### **Classic**

Der **Classic**-Modus bietet die klassischen Algorithmen vorheriger Versionen dieses PlugIns. Dieser Modus eignet sich für alle Arten von Musik.

#### **Modern**

Der Algorithmus im **Modern**-Modus ermöglicht gegenüber dem **Classic**-Modus eine höhere Lautheit. Dieser Modus eignet sich vor allem für moderne Musikstile.

Außerdem bietet der **Modern**-Modus zusätzliche Einstellungen zur Steuerung der Release-Phase.

- **Release** legt die Gesamt-Release-Zeit fest.
- **Recover** ermöglicht eine schnellere Signalwiederherstellung zu Beginn der Release-Phase.

#### **Optimize**

Bestimmt die Lautheit des Signals.

#### **Mix**

Stellt das Pegelverhältnis zwischen dem Originalsignal (Dry) und dem Effektsignal (Wet) ein.

#### **Output**

Stellt den maximalen Ausgangspegel ein.

#### **Soft Clip**

Wenn dieser Schalter aktiviert ist, beginnt der **Maximizer**, das Signal sanft zu begrenzen. Gleichzeitig erzeugt er Obertöne für einen warmen, röhrenartigen Klangcharakter des Audiomaterials.

## **MidiGate**

Mit diesem PlugIn können Sie Audiosignale stummschalten, die unterhalb eines bestimmten Schwellenwerts liegen. Das Gate wird durch MIDI-Noten getriggert.

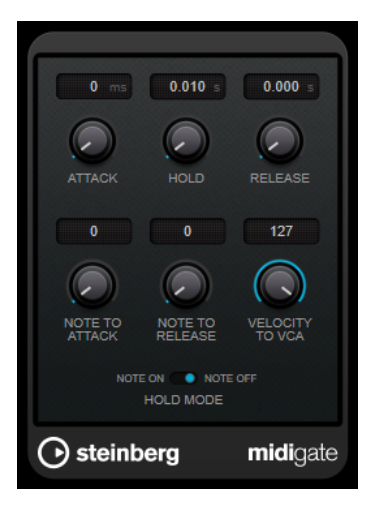

Bei dem so genannten Gating werden Audiosignale stummgeschaltet, die unterhalb eines bestimmten Schwellenwerts liegen. Wenn der Signalpegel den festgelegten Schwellenwert übersteigt, öffnet sich das Gate und das Signal wird durchgelassen. Signalanteile unterhalb der Schwelle werden abgeschnitten. **MidiGate** wird jedoch nicht durch einen Schwellenwert ausgelöst, sondern durch MIDI-Noten, d. h., das PlugIn benötigt eingehende Audio- und MIDI-Daten.

#### **Attack (0 bis 500 ms)**

Legt fest, wie schnell sich das Gate öffnet, wenn es ausgelöst wird.

#### **Hold**

Legt fest, wie lange das Gate geöffnet bleibt, nachdem ein Note-On- oder ein Note-Off-Befehl empfangen wurde. Die Einstellungen des **Hold-Modus** werden berücksichtigt.

#### **Release (0 bis 3000 ms)**

Legt fest, wann nach der mit dem **Hold**-Parameter festgelegten Haltezeit das Gate schließt.

#### **Note To Attack**

Legt fest, wie die Anschlagstärke der MIDI-Noten die Attack-Zeit beeinflusst. Wenn Sie hier einen positiven Wert einstellen, steigt die Attack-Zeit bei höheren Anschlagstärken. Wenn Sie einen negativen Wert einstellen, wird die Attack-Zeit bei höheren Anschlagstärken kürzer. Wenn Sie diesen Parameter nicht verwenden möchten, stellen Sie den Regler auf 0.

#### **Note To Release**

Legt fest, wie die Anschlagstärke der MIDI-Noten die Release-Zeit beeinflusst. Je höher der Wert, desto mehr erhöht sich die Release-Zeit. Wenn Sie diesen Parameter nicht verwenden möchten, stellen Sie den Regler auf 0.

#### **Velocity To VCA**

Legt fest, wie die Anschlagstärke der MIDI-Noten den Ausgangspegel beeinflusst. Wenn Sie hier den Wert **127** einstellen, wird die Lautstärke nur durch die Anschlagstärke beeinflusst. Wenn Sie **0** eingeben, haben die Anschlagstärkewerte keinen Einfluss auf die Lautstärke.

#### **Hold Mode**

Hiermit stellen Sie den **Hold Mode** ein.

● Im **Note-On**-Modus wird das Gate für die Zeit geöffnet, die mit den Parametern **Hold** und **Release** festgelegt ist, unabhängig von der Länge der MIDI-Note, die das Gate auslöst.

Im **Note-Off**-Modus bleibt das Gate so lange geöffnet, wie die MIDI-Note gespielt wird. Die Parameter **Hold** und **Release** werden angewendet, sobald ein Note-Off-Signal empfangen wurde.

## **MidiGate einrichten**

Um **MidiGate** auf Ihr Audiomaterial anwenden zu können, benötigen Sie eine Audiospur und eine MIDI-Spur.

VORGEHENSWEISE

**1.** Wählen Sie die Audiospur aus, auf die Sie **MidiGate** anwenden möchten.

Dabei kann es sich um aufgenommenes Audiomaterial oder live eingespieltes Audiomaterial einer beliebigen Audiospur handeln.

- **2.** Wählen Sie **MidiGate** als Insert-Effekt für die Audiospur aus.
- **3.** Wählen Sie die MIDI-Spur aus, über die Sie **MidiGate** steuern möchten.

Sie können die MIDI-Noten live über ein angeschlossenes MIDI-Keyboard einspielen oder bereits aufgenommene MIDI-Noten verwenden.

**4.** Öffnen Sie das Einblendmenü **Output Routing** für die MIDI-Spur und wählen Sie **MidiGate**.

#### **MidiGate anwenden**

VORAUSSETZUNGEN

Richten Sie das PlugIn ein.

Wie Sie beim Anwenden von **MidiGate** vorgehen müssen, hängt davon ab, ob Sie live eingespieltes oder bereits aufgenommenes MIDI-Material verwenden. Im Folgenden wird davon ausgegangen, dass Sie aufgenommenes Audiomaterial verwenden und die MIDI-Daten in Echtzeit einspielen.

VORGEHENSWEISE

- **1.** Wenn Sie die MIDI-Daten in Echtzeit einspielen, um das PlugIn zu triggern, wählen Sie die dazugehörige MIDI-Spur aus.
- **2.** Starten Sie die Wiedergabe.
- **3.** Spielen Sie einige Noten auf Ihrem Keyboard.

#### **ERGEBNIS**

Die MIDI-Noten triggern das Gate. Das Gate wird auf die Audiosignale angewendet.

WEITERFÜHRENDE LINKS MidiGate einrichten auf Seite 29

## **Squasher**

**Squasher** ist ein Multiband-Kompressor, der Aufwärts- und Abwärtskompression verbindet, so dass Sie das Audiosignal von zwei Seiten komprimieren und so praktisch »zusammenquetschen« können. Sie können verschiedene Parameter für bis zu drei Frequenzbänder einrichten und interne oder externe Side-Chaining-Quellen verwenden, um den Kompressionsgrad für jedes Band zu steuern.

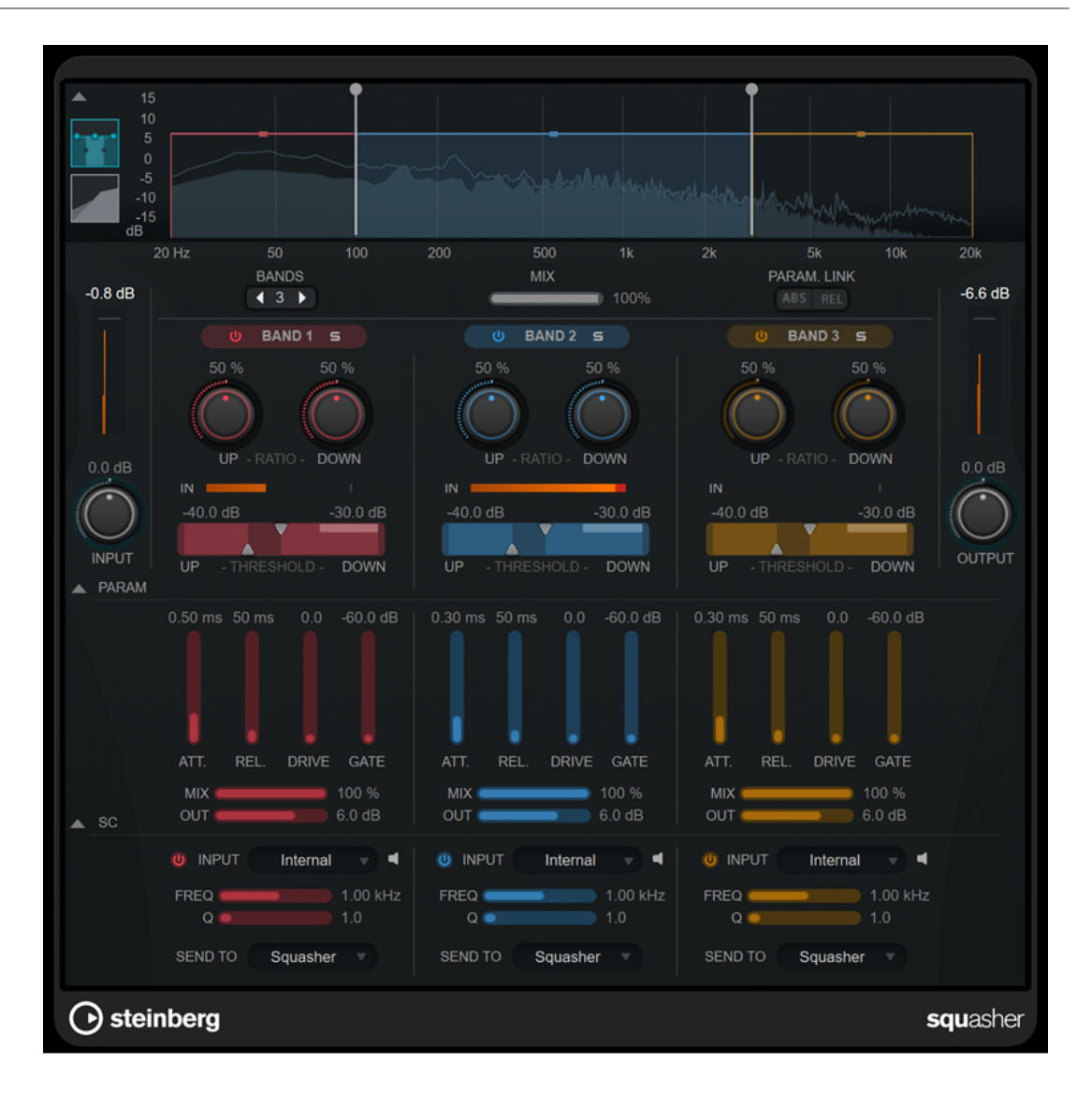

#### **Hauptbereich**

In diesem Bereich finden Sie allgemeine Einstellungen für die Aufwärts- und Abwärtskompression in jedem Frequenzband.

#### **Frequenz-/Kompressoranzeige**

Zeigt das Frequenzspektrum an. Hier können Sie die Bandbreite, den Ausgangspegel, die Aufwärts-/Abwärts-Ratio sowie den Aufwärts-/Abwärts-Schwellenwert für jedes Band einstellen. Sie können zwischen einer Frequenzspektrums-Anzeige und einer Anzeige der Kompressor-Eigenschaften wechseln, indem Sie auf die entsprechenden Schalter links von der Anzeige klicken:

#### m

Frequenzspektrum

## $\overline{\phantom{0}}$

Kompressor-Eigenschaften

Sie können den Ausgangspegel eines Frequenzbands oder die Cutoff-Frequenz zwischen zwei Bändern bearbeiten, indem Sie an den entsprechenden Griffen in der Frequenzspektrums-Anzeige ziehen.

#### **Show/Hide Full Frequency Band View**

Blendet die Frequenzspektrums-Anzeige/die Anzeige der Kompressor-Eigenschaften ein/aus.

#### **Eingangsanzeige**

Zeigt den Gesamt-Eingangspegel an.

#### **Input**

Stellt den Gesamt-Eingangspegel ein.

#### **Bands**

Stellt die Anzahl von Frequenzbändern ein.

#### **Mix**

Stellt das Pegelverhältnis zwischen dem Originalsignal (Dry) und dem Effektsignal (Wet) ein. Dabei werden die Transienten des Eingangssignals beibehalten.

#### **Parameter Link**

Verknüpft die Parameter desselben Typs in allen Frequenzbändern. So können Sie die Parameterwerte für alle Bänder in einem Modul gleichzeitig bearbeiten. Es stehen zwei Verknüpfungsmodi zur Verfügung:

- Wenn **Absolute Mode** (ABS) aktiviert ist und Sie einen Parameterwert eines Bands ändern, werden die entsprechenden Parameterwerte der anderen Bänder auf denselben Wert gesetzt.
- Wenn **Relative Mode** (REL) aktiviert ist und Sie einen Parameterwert eines Bands ändern, bleibt das Verhältnis zwischen den entsprechenden Parameterwerten der anderen Bänder gleich.

#### **Activate/Deactivate Band**

Aktiviert/Deaktiviert das entsprechende Frequenzband.

#### **Solo Band**

Schaltet das entsprechende Frequenzband solo.

#### **Up Ratio/Down Ratio**

Stellt den Grad an Aufwärts- und Abwärtskompression ein. Mit diesen Parametern können Sie den »Quetsch«-Effekt anpassen.

#### **In**

Zeigt den Eingangspegel für das entsprechende Frequenzband an.

#### **Up Threshold/Down Threshold**

Das linke Dreieck stellt den Schwellenwert für die Aufwärtskompression ein. Wenn das Eingangssignal unterhalb dieses Schwellenwerts bleibt, hebt der Aufwärtskompressor den Pegel gemäß dem Wert für **Up Ratio** an.

Das rechte Dreieck stellt den Schwellenwert für die Abwärtskompression ein. Wenn das Eingangssignal diesen Schwellenwert übersteigt, senkt der Abwärtskompressor den Pegel gemäß dem Wert für **Down Ratio** ab.

Sie können den dunkleren Bereich zwischen beiden Griffen ziehen, um **Up Threshold**  und **Down Threshold** gleichzeitig anzupassen.

#### **Meter für die Ausgangsaktivität**

Zeigt den Gesamtausgangspegel an.

#### **Output**

Stellt den Gesamtausgangspegel ein.

#### **Squash Parameter (Bereich)**

In diesem Bereich finden Sie zusätzliche Kompressions- und Filtereinstellungen für jedes Frequenzband.

#### **Show/Hide Squash Parameter Section**

Blendet den Bereich mit Squash-Parametern ein/aus.

#### **Att.**

Stellt die Attack-Zeit sowohl für den Aufwärts- als auch für den Abwärtskompressor ein.

#### **Rel.**

Stellt die Release-Zeit sowohl für den Aufwärts- als auch für den Abwärtskompressor ein.

#### **Drive**

Stellt das Maß an Sättigung ein. Dieser Parameter fügt dem Ausgangssignal Obertöne hinzu.

#### **Gate**

Stellt den Schwellenwert für den internen Gating-Effekt ein. Signalpegel über diesem Schwellenwert führen dazu, dass sich das Gate öffnet. Pegel unterhalb dieses Schwellenwerts schließen das Gate.

#### **HINWEIS**

Sie können diesen Parameter per Side-Chaining steuern.

#### **Mix**

Stellt das Verhältnis zwischen Originalsignal und Effektsignal für das jeweilige Band ein.

#### **Output**

Stellt den Ausgangspegel des entsprechenden Bandes ein.

#### HINWEIS

Alternativ können Sie diesen Parameter bearbeiten, indem Sie in der Frequenzanzeige auf den entsprechenden Griff klicken und ziehen.

#### **Side-Chain-Bereich**

Dieser Bereich enthält Einstellungen für internes und externes Side-Chaining in jedem Frequenzband. Er ist nur verfügbar, wenn der Parameter-Bereich angezeigt wird.

#### **Show/Hide Side-Chain Section**

Blendet den Side-Chain-Bereich ein/aus.

#### **Activate/Deactivate Side-Chaining for Band**

Aktiviert/Deaktiviert Side-Chaining für das entsprechende Frequenzband.

#### **Side-Chain Input**

In diesem Einblendmenü können Sie den Side-Chain-Eingang für das entsprechende Frequenzband auswählen.

- **Internal** verwendet das Eingangssignal der Spur.
- **Side-Chain 1 Side-Chain 3** ermöglichen es Ihnen, die Side-Chain-Eingänge des PlugIns zu verwenden.

#### **Side-Chain Filter Listen**

 $\blacksquare$ 

Hiermit können Sie das Side-Chain-Signal und das angewandte Filter abhören.

#### **Freq**

Legt die Frequenz des Sidechain-Filters fest.

#### **Q**

Legt den Q-Faktor des Sidechain-Filters fest.

#### **Send to**

Mit Hilfe dieses Einblendmenüs können Sie das Side-Chain-Signal an die Kompressoren (**Squasher**) oder an das interne Gate senden.

## **Tube Compressor**

Mit diesem vielseitigen Kompressor mit integrierter Röhrensimulation können Sie glatte und warme Kompressionseffekte erzielen. Das VU-Meter zeigt die Höhe der Pegelreduktion an. Der **Tube Compressor** verfügt über einen internen Side-Chain-Bereich, mit dem Sie das Trigger-Signal filtern können.

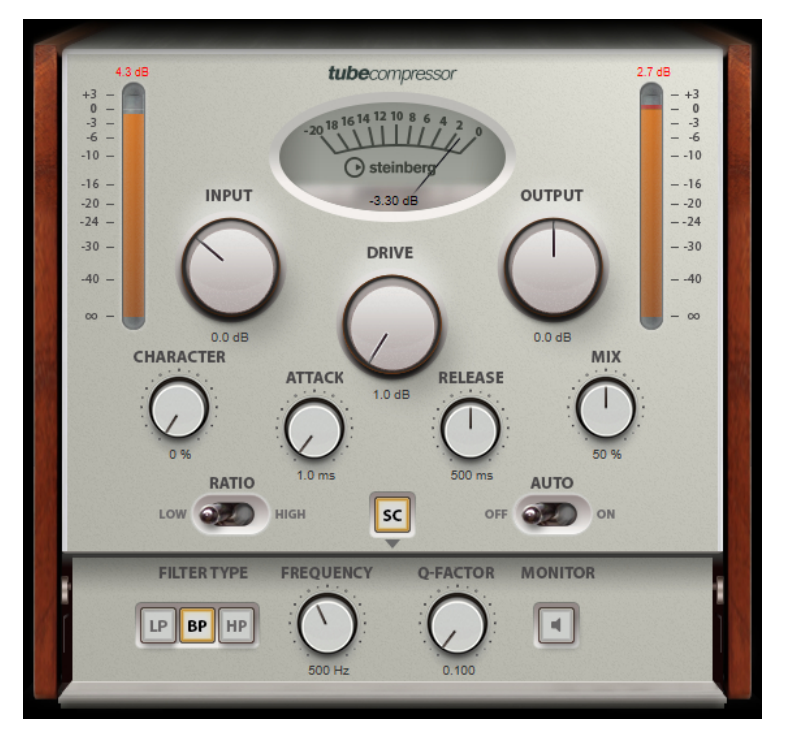

#### **VU-Meter**

Zeigt die Pegelreduktion an.

#### **In/Out-Meter**

Zeigen die höchsten Spitzen aller verfügbaren Ein- und Ausgangskanäle.

#### **Input**

Legt die Stärke der Kompression fest. Je höher die Eingangsverstärkung, desto mehr Kompression wird angewendet.

#### **Drive**

Steuert den Grad der Röhrensättigung.

#### **Output**

Stellt den Ausgangspegel ein.

#### **Character**

Behält die Attack im Bassbereich bei, indem die Röhrensättigung für niedrigere Frequenzen verringert wird, und erzeugt Obertöne, um die höheren Frequenzen brillanter zu machen.

#### **Attack (0,1 bis 100 ms)**

Legt fest, wie schnell der Effekt reagiert. Je höher Sie diesen Wert einstellen, desto länger ist der Bereich am Anfang des Signals, der unbearbeitet bleibt.

#### **Release (10 bis 1000 ms oder Auto-Modus)**

Legt fest, wie lange es dauert, bis die Verstärkung wieder ihren Originalpegel erreicht. Wenn **Auto Release** aktiviert ist, stellt das PlugIn automatisch den besten Release-Wert für das Audiomaterial ein.

#### **Mix**

Stellt das Pegelverhältnis zwischen dem Originalsignal (Dry) und dem Effektsignal (Wet) ein. Dabei werden die Transienten des Eingangssignals beibehalten.

#### **Ratio**

Schaltet zwischen einem niedrigen und einem hohen Ratio-Wert um.

#### **Side-Chain**

Aktiviert das interne Sidechain-Filter. Das Eingangssignal wird dann entsprechend den Filter-Parametern verändert. Mit der internen Side-Chain-Funktion können Sie genau bestimmen, wie das Gate arbeitet.

#### **Side-Chain-Bereich**

#### **Filter Type (Low-Pass/Band-Pass/High-Pass)**

Wenn **Side-Chain** aktiviert ist, können Sie mit diesen Schaltern den Filtertyp auf **Low-Pass**, **Band-Pass** oder **High-Pass** einstellen.

#### **Center**

Wenn **Side-Chain** aktiviert ist, wird hiermit die Mittenfrequenz des Filters festgelegt.

#### **Q-Factor**

Wenn **Side-Chain** aktiviert ist, wird hiermit die Resonanz oder Güte des Filters festgelegt.

#### **Monitor**

Dieser Parameter ermöglicht es Ihnen, das gefilterte Signal mitzuhören.

#### **HINWEIS**

Dieses PlugIn unterstützt externes Side-Chaining. Für eine Beschreibung zum Einrichten eines Side-Chain-Routings lesen Sie bitte das **Benutzerhandbuch**.

## **VintageCompressor**

**VintageCompressor** orientiert sich an klassischen Kompressoren älterer Bauart.

Dieser Kompressor bietet unabhängige Regler für **Input Gain**, **Output Gain**, **Attack** und **Release**. Zusätzlich gibt es einen **Punch**-Modus, der die Attack-Phase des Signals beibehält, und eine programmabhängige **Auto-Release**-Funktion.

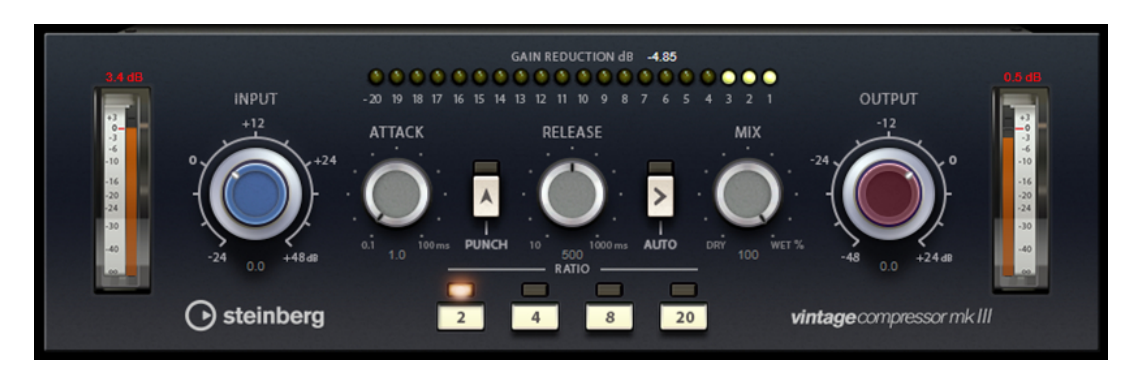

#### **VU-Meter**

Zeigt die Pegelreduktion an.

#### **In/Out-Meter**

Zeigen die höchsten Spitzen aller verfügbaren Ein- und Ausgangskanäle.

#### **Input**

Legt die Stärke der Kompression fest. Je höher die Eingangsverstärkung, desto mehr Kompression wird angewendet.

#### **Attack (0,1 bis 100 ms)**

Legt fest, wie schnell der Effekt reagiert. Je höher Sie diesen Wert einstellen, desto länger ist der Bereich am Anfang des Signals, der unbearbeitet bleibt.

#### **Punch**

Wenn dieser Schalter aktiviert ist, wird die frühe Attack-Phase des Signals beibehalten, wodurch der ursprüngliche Effekt im Audiomaterial selbst bei kurzen **Attack**-Einstellungen beibehalten wird.

#### **Release (10 bis 1000 ms oder Auto-Modus)**

Legt fest, wie lange es dauert, bis die Verstärkung wieder ihren Originalpegel erreicht. Wenn **Auto Release** aktiviert ist, stellt das PlugIn automatisch den besten Release-Wert für das Audiomaterial ein.

#### **Mix**

Stellt das Pegelverhältnis zwischen dem Originalsignal (Dry) und dem Effektsignal (Wet) ein. Dabei werden die Transienten des Eingangssignals beibehalten.

#### **Output (-48 bis 24 dB)**

Stellt den Ausgangspegel ein.

#### HINWEIS

Dieses PlugIn unterstützt externes Side-Chaining. Für eine Beschreibung zum Einrichten eines Side-Chain-Routings lesen Sie bitte das **Benutzerhandbuch**.

## **VSTDynamics**

**VSTDynamics** ist ein komplexer Dynamik-Prozessor. Er kombiniert drei separate Effekte: **Gate**, **Compressor** und **Limiter**, die eine Vielzahl dynamischer Bearbeitungsfunktionen abdecken.

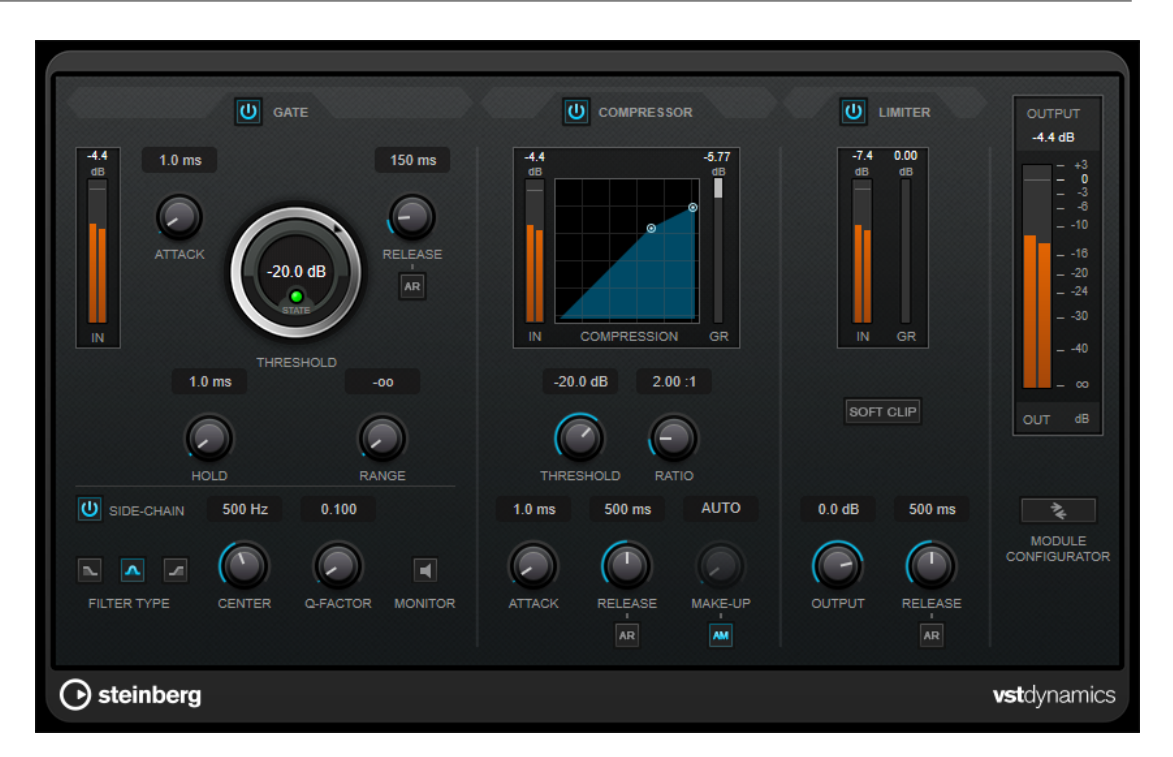

Das Fenster ist in drei Bereiche gegliedert, die Regler und Meter für die Effekte enthalten. Aktivieren Sie die einzelnen Effekte mit den **Gate**-, **Compressor**- und **Limiter**-Schaltern. Mit dem Schalter **Module Configurator** können Sie zwischen drei verschiedenen Routing-Optionen wählen.

#### **Gate**

Gating ist eine dynamische Bearbeitungstechnik, die Audiosignale unterhalb eines festgelegten Schwellenwerts unterdrückt. Sobald der Signalpegel den festgelegten Schwellenwert übersteigt, öffnet das Gate und das Signal wird durchgelassen. Das Signal, das das Gate auslöst, kann auch durch ein internes Side-Chain-Signal gefiltert werden.

Die folgenden Parameter sind verfügbar:

#### **Eingangsanzeige**

Zeigt den Eingangspegel an.

#### **Attack (0,1 bis 100 ms)**

Legt fest, wie schnell der Effekt auf Signale oberhalb des festgelegten Schwellenwerts reagiert. Je höher Sie diesen Wert einstellen, desto länger ist der Bereich am Anfang des Signals, der unbearbeitet bleibt.

#### **Threshold**

Bestimmt den Pegel, bei dem das Gate geöffnet wird. Bei einem Signalpegel unterhalb des festgelegten Schwellenwerts bleibt das Gate geschlossen.

#### **State-LED**

Zeigt an, ob das Gate geöffnet (LED leuchtet grün), geschlossen (LED leuchtet rot) oder an einem Punkt dazwischen ist (LED leuchtet gelb).

#### **Release (10 bis 1000 ms oder Auto-Modus)**

Legt fest, wann nach der mit dem **Hold**-Parameter festgelegten Haltezeit das Gate schließt. Wenn **Auto Release** aktiviert ist, stellt das PlugIn automatisch den besten Release-Wert für das Audiomaterial ein.
### **Hold (0 bis 2000 ms)**

Legt fest, wie lange das Gate offen bleibt, wenn das Signal den Schwellenwert unterschreitet.

### **Range**

Passt den Dämpfungsgrad für das Schließen des Gates an. Wenn **Range** auf minus unendlich **zog** eingestellt ist, ist das Gate vollständig geschlossen. Je höher dieser Wert, desto höher der Signalpegel, der das geschlossene Gate passieren kann.

#### **Side-Chain**

Aktiviert das interne Sidechain-Filter. Das Eingangssignal wird dann entsprechend den Filter-Parametern verändert. Mit der internen Side-Chain-Funktion können Sie genau bestimmen, wie das Gate arbeitet.

### **Filter Type (Low-Pass/Band-Pass/High-Pass)**

Wenn **Side-Chain** aktiviert ist, können Sie mit diesen Schaltern den Filtertyp auf **Low-Pass**, **Band-Pass** oder **High-Pass** einstellen.

#### **Center**

Wenn **Side-Chain** aktiviert ist, wird hiermit die Mittenfrequenz des Filters festgelegt.

### **Q-Factor**

Wenn **Side-Chain** aktiviert ist, wird hiermit die Resonanz oder Güte des Filters festgelegt.

### **Monitor**

Dieser Parameter ermöglicht es Ihnen, das gefilterte Signal mitzuhören.

### **Compressor**

Der **Compressor** reduziert den Dynamikbereich des Audiomaterials, so dass leisere Klänge lauter bzw. lautere Klänge leiser werden, oder beides. Er verfügt außerdem über eine separate Anzeige, die die Kompressorkurve gemäß Ihren Einstellungen darstellt.

### **Eingangsanzeige**

Zeigt den Eingangspegel an.

### **Grafische Anzeige**

Stellt die Einstellungen für **Threshold** und **Ratio** visuell dar und ermöglicht es Ihnen, beide Parameter durch Ziehen der Punkte anzupassen.

#### **Pegelreduktions-Meter**

Zeigt die Pegelreduktion an.

#### **Threshold**

Bestimmt den Pegel, bei dem der Kompressor aktiviert wird.

#### **Ratio**

Stellt ein, wie stark Signale oberhalb des Schwellenwerts gedämpft werden. Ein Verhältnis von 3:1 bedeutet beispielsweise, dass bei einer Erhöhung des Eingangspegels um jeweils 3 dB der Ausgangspegel sich nur um jeweils 1 dB erhöht.

### **Make-up (0 bis 24 dB oder Auto-Modus)**

Gleicht den durch die Kompression verursachten Abfall der Ausgangsverstärkung aus. Wenn **Auto Make-Up Gain** aktiviert ist, wird die Ausgabe automatisch angehoben, um Pegelverluste auszugleichen.

### **Attack (0,1 bis 100 ms)**

Legt fest, wie schnell der Effekt auf Signale oberhalb des festgelegten Schwellenwerts reagiert. Je höher Sie diesen Wert einstellen, desto länger ist der Bereich am Anfang des Signals (Attack), der unbearbeitet bleibt.

### **Release (10 bis 1000 ms oder Auto-Modus)**

Legt fest, wie lange es dauert, bis die Verstärkung wieder zum ursprünglichen Pegel zurückkehrt, wenn das Signal unter den Schwellenwert fällt. Wenn **Auto Release** aktiviert ist, stellt das PlugIn automatisch den besten Release-Wert für das Audiomaterial ein.

### **Limiter**

Ein Limiter stellt sicher, dass der Ausgangspegel niemals einen festgelegten Schwellenwert überschreitet, um Clipping in Effekten zu vermeiden, die sich weiter hinten in der Kette befinden. Herkömmliche Limiter erfordern normalerweise ein sehr genaues Einstellen der Attack- und Release-Parameter, damit sichergestellt werden kann, dass der Ausgangspegel den festgelegten Schwellenwert nicht überschreitet. **Limiter** kann diese Parameter automatisch unter Berücksichtigung des jeweiligen Audiomaterials optimieren.

### **Eingangsanzeige**

Zeigt den Eingangspegel an.

### **Pegelreduktions-Meter**

Zeigt die Pegelreduktion an.

### **Soft Clip**

Wenn dieser Schalter aktiviert ist, wird das Signal begrenzt, sobald der Signalpegel -6 dB überschreitet. Gleichzeitig erzeugt er Obertöne für einen warmen, röhrenartigen Klangcharakter des Audiomaterials.

### **Output**

Stellt den maximalen Ausgangspegel ein.

### **Release (10 bis 1000 ms oder Auto-Modus)**

Legt fest, wie lange es dauert, bis die Verstärkung wieder ihren Originalpegel erreicht. Wenn **Auto Release** aktiviert ist, stellt das PlugIn automatisch den besten Release-Wert für das Audiomaterial ein.

### **Output-Bereich**

### **Meter für die Ausgangsaktivität**

Zeigt den Ausgangspegel an.

### **Module Configurator**

Ändert den Signalfluss durch die drei Effekte. Eine unterschiedliche Reihenfolge kann zu unterschiedlichen Ergebnissen führen, und mit Hilfe der verfügbaren Routing-Konfigurationen können Sie schnell vergleichen, welche Reihenfolge sich für eine bestimmte Situation am besten eignet. Klicken Sie auf **Module Configurator**, um zwischen den unterschiedlichen Routing-Konfigurationen umzuschalten:

- G-C-L (Gate-Compressor-Limiter)
- C-L-G (Compressor-Limiter-Gate)
- C-G-L (Compressor-Gate-Limiter)

# **EQ**

# **DJ-EQ**

**DJ-EQ** ist ein einfach zu verwendender parametrischer Dreiband-Equalizer, der den EQs auf typischen DJ-Mixern ähnelt. Dieses PlugIn dient dazu, Klänge schnell zu korrigieren.

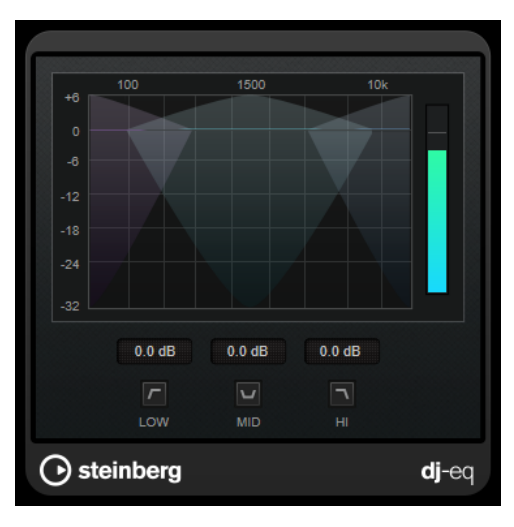

### **Grafische Anzeige**

Hier können Sie durch Ziehen den Grad an Anhebung oder Absenkung für das Tiefen-, Mitten- oder Höhen-Frequenzband einstellen.

- Um die Tiefen-, Mitten- und Höhen-Frequenzverstärkung festzulegen, klicken Sie auf den Griff für das entsprechende Band und ziehen Sie.
- Um eine Feinanpassung der Verstärkung vorzunehmen, drücken Sie die **Umschalttaste** und ziehen Sie.
- Um einen Parameter auf null zurückzusetzen, klicken Sie mit gedrückter **Strg-Taste/Befehlstaste** auf den Parameter.

### **Low Frequency Gain/Mid Frequency Gain/High Frequency Gain**

Stellt den Grad an Anhebung oder Absenkung für das Tiefen-, Mitten- oder Höhen-Frequenzband ein.

### **Cut Low Frequencies/Cut Mid Frequencies/Cut High Frequencies**

Dämpft das Tiefen-, Mitten- und Höhen-Frequenzband.

### **Meter für die Ausgangsaktivität**

Zeigt den Ausgangspegel an.

## **StudioEQ**

**Studio EQ** ist ein hochwertiger parametrischer 4-Band-Stereo-Equalizer. Alle vier Bänder können als vollständig parametrische Peak-Filter fungieren. Außerdem können die Tiefen- und Höhen-Frequenzbänder entweder als Kuhschwanzfilter (drei Typen) oder als Hochpass- oder Tiefpassfilter fungieren.

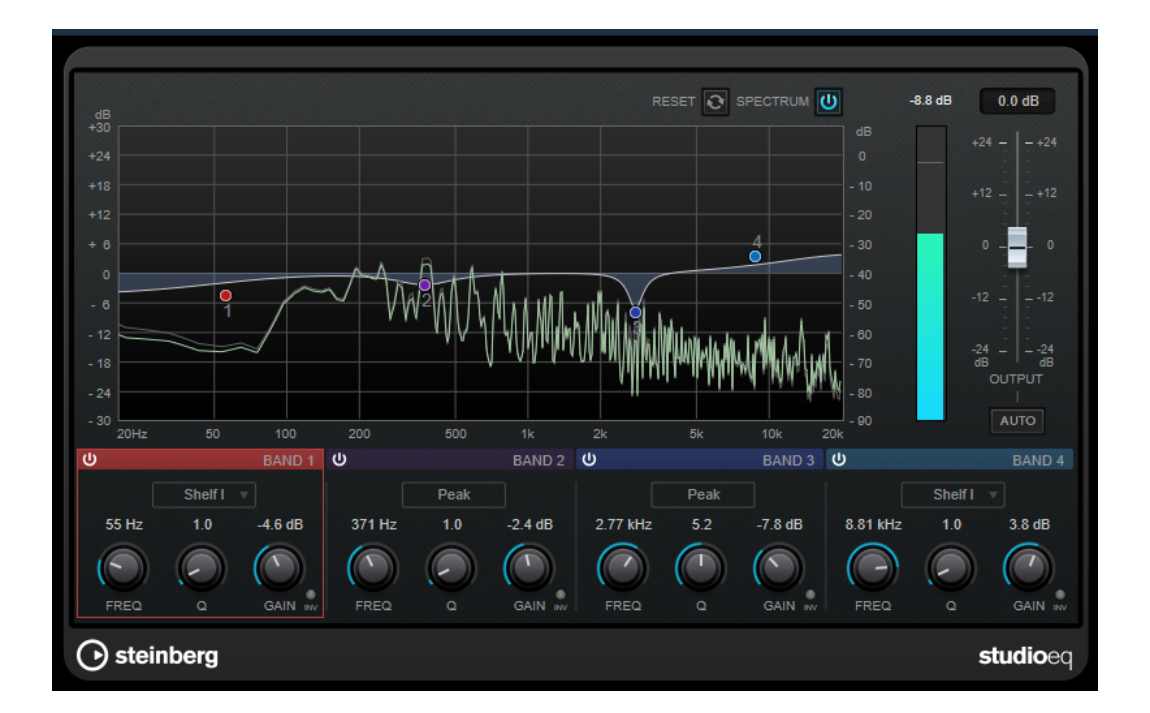

### **Layout**

### **Reset**

Klicken Sie bei gedrückter **Alt/Opt-Taste** auf diesen Schalter, um alle Parameterwerte zurückzusetzen.

### **Show Input/Output Spectrum**

Zeigt das Spektrum vor und nach dem Filtern an.

### **Output**

Stellt den Gesamtausgangspegel ein.

### **Auto Gain**

Wenn dieser Schalter aktiviert ist, wird die Dämpfung/Verstärkung automatisch eingestellt, wobei der Ausgangspegel unabhängig von den Equalizer-Einstellungen annähernd konstant bleibt.

### **Band-Einstellungen**

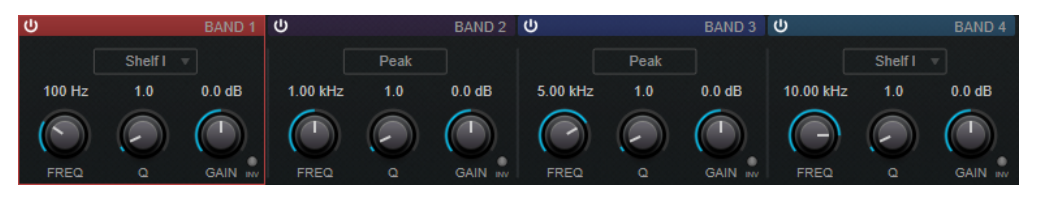

### **Activate/Deactivate Band**

Aktiviert/Deaktiviert das entsprechende Band.

HINWEIS

● Wenn ein Band deaktiviert ist, können Sie seine Parameter trotzdem ändern.

#### **Freq**

Stellt die Frequenz des entsprechenden Bandes ein. Sie können die Frequenz in Hz oder als Notenwert einstellen. Wenn Sie einen Notenwert eingeben, ändert sich die Frequenz entsprechend in Hz. Beim Notenwert A3 wird die Frequenz zum Beispiel auf 440 Hz eingestellt. Wenn Sie einen Notenwert eingeben, können Sie auch einen Versatz in Cent angeben, zum Beispiel A5 -23 oder C4 +49.

### HINWEIS

- Sie können den **Freq**-Parameter eines Bandes im grafischen Editor anpassen, indem Sie bei gedrückter **Alt-Taste** auf den entsprechenden Griff klicken und die Maus nach links und rechts bewegen.
- Um sicherzustellen, dass die Versätze (in Cent) berücksichtigt werden, geben Sie zwischen Note und Cent-Versatzwert ein Leerzeichen ein.

#### **Inv**

Invertiert den Gain-Wert des Filters. Verwenden Sie den Schalter, um Störgeräusche auszufiltern. Beim Suchen nach der zu entfernenden Frequenz ist es manchmal hilfreich, diese zunächst zu verstärken (stellen Sie dazu für das Filter einen positiven Verstärkungswert ein). Wenn Sie die Frequenz ermittelt haben, können Sie auf den **Inv**-Schalter klicken, um das Geräusch zu eliminieren.

**Q**

Bei **Peak**-Filtern steuert dieser Parameter die Breite des Bandes. Bei **Shelf**-Filtern fügt er je nach Gain-Einstellung des Bandes eine Anhebung oder Absenkung hinzu. Bei **Cut**-Filtern fügt er eine Resonanz hinzu.

### HINWEIS

● Sie können den **Q**-Parameter eines Bandes im grafischen Editor anpassen, indem Sie bei gedrückter **Umschalttaste** auf den entsprechenden Griff klicken und die Maus nach oben und unten bewegen. Alternativ können Sie den Mauszeiger auf den Griff bewegen und am Mausrad drehen.

### **Gain**

Stellt die Stärke der Anhebung/Absenkung des entsprechenden Frequenzbandes ein.

### HINWEIS

- Sie können den **Gain**-Parameter eines Bandes im grafischen Editor anpassen, indem Sie bei gedrückter **Strg-Taste/Befehlstaste** auf den entsprechenden Griff klicken und die Maus nach oben und unten bewegen.
- Dieser Parameter ist für Filter vom Typ **Cut** nicht verfügbar.

### **Filter Type**

Für das Tiefen- und Höhen-Frequenzband können Sie zwischen drei Typen von Kuhschwanzfiltern, einem Glockenfilter und einem Hoch-/Tiefpassfilter wählen. Im **Cut**-Modus ist die Dämpfung/Verstärkung (**Gain**) auf einen festen Wert eingestellt.

- **Shelf I** fügt Resonanz in der entgegengesetzten Verstärkungsrichtung unmittelbar oberhalb der festgelegten Frequenz hinzu.
- **Shelf II** fügt Resonanz in der Verstärkungsrichtung an der festgelegten Frequenz hinzu.
- **Shelf III** ist eine Kombination aus **Shelf I** und **II**.

# **Filter**

# **DualFilter**

Das PlugIn **DualFilter** filtert bestimmte Frequenzen heraus, während es andere durchlässt.

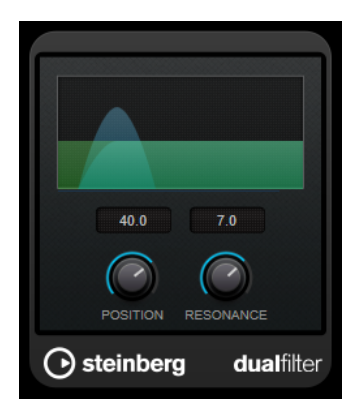

### **Position**

Bestimmt die Cutoff-Frequenz des Filters. Wenn Sie einen negativen Wert einstellen, wirkt **DualFilter** wie ein Tiefpassfilter. Wenn Sie einen positiven Wert einstellen, wirkt **DualFilter** als Hochpassfilter.

### **Resonance**

Beeinflusst die Klangeigenschaften des Filters. Bei höheren Werten wird ein klirrender Klang erzeugt.

## **MorphFilter**

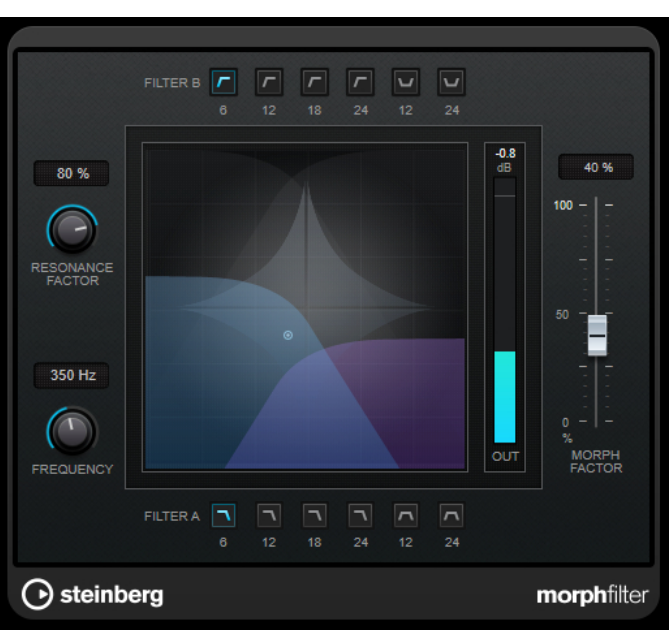

Mit **MorphFilter** können Sie Tiefpass-, Hochpass-, Bandpass- und Bandreduktions-Filtereffekte mischen und so kreative Morphings und Vermischungen zwischen zwei Filtern erzeugen.

### **Filter A-Schalter**

Hier können Sie die Charakteristik des ersten Filters auswählen.

● **Low Pass**

Entfernt hochfrequente Signalkomponenten. Es stehen Flankensteilheiten von 6, 12, 18 und 24 dB pro Dekade zur Verfügung.

### ● **Band Pass**

Lässt Signale durch, die in einem bestimmten Frequenzbereich liegen. Es stehen Flankensteilheiten von 12 und 24 dB pro Dekade zur Verfügung.

### **Filter B-Schalter**

Hier können Sie die Charakteristik des zweiten Filters auswählen.

● **High Pass**

Entfernt niederfrequente Signalkomponenten. Es stehen Flankensteilheiten von 6, 12, 18 und 24 dB pro Dekade zur Verfügung.

● **Band Rejection**

Lässt alle Frequenzen außer im Stopband durch. Es stehen Flankensteilheiten von 12 und 24 dB pro Dekade zur Verfügung.

### **Resonance Factor**

Stellt den Resonanzwert beider Filter gleichzeitig ein.

### **Frequency**

Stellt die Cutoff-Frequenz beider Filter gleichzeitig ein.

### **Grafische Anzeige**

Stellt die Einstellungen für alle Parameter visuell dar. Mit dem Griff können Sie die Parameter **Morph Factor** und **Frequency** gleichzeitig einstellen.

### **Meter für die Ausgangsaktivität**

Zeigt den Ausgangspegel an.

### **Morph Factor**

Hiermit können Sie die Ausgabe zwischen beiden Filtern mischen.

## **StepFilter**

**StepFilter** ist ein patterngesteuertes Multimode-Filter, mit dem Sie rhythmische, pulsierende Filtereffekte erzeugen können. Sie können die Pattern-Schritte auch einzeln per MIDI auslösen.

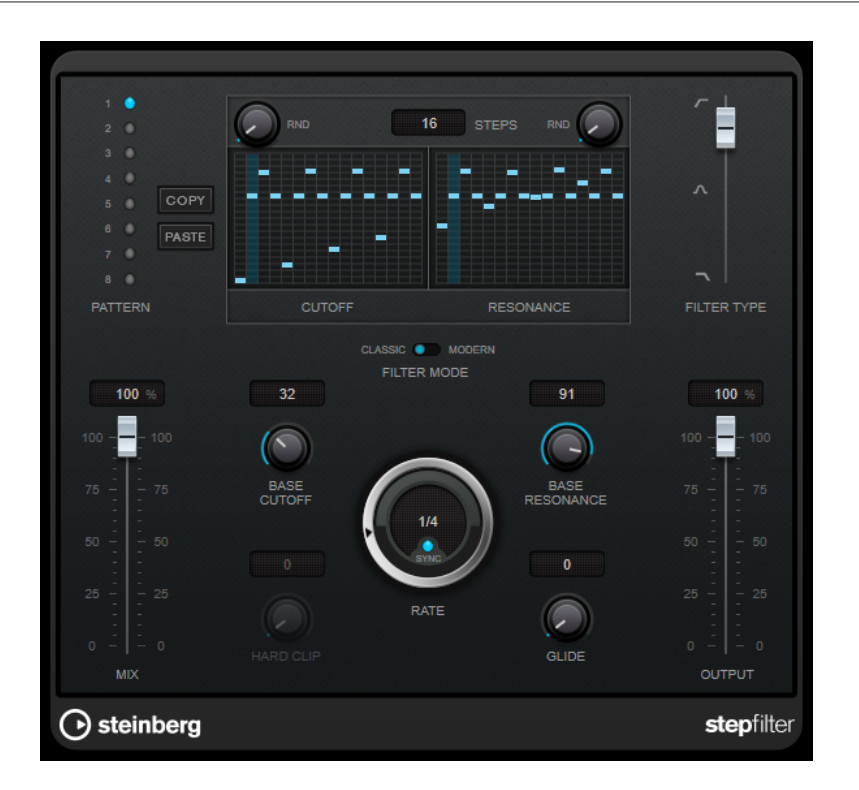

### **Funktionsweise**

Mit **StepFilter** können Sie für die Cutoff-Frequenz und die Filterresonanz je ein Filter-Pattern aus 16 nacheinander durchlaufenen Schritten (Steps) einstellen. Die Patterns können mit dem Sequenzertempo synchronisiert werden.

Auf der horizontalen Achse werden die Pattern-Steps 1 bis 16 von links nach rechts dargestellt und auf der vertikalen Achse die (relative) Cutoff-Frequenz und die Filterresonanz. Je weiter oben auf der vertikalen Achse Sie den Step-Wert positionieren, desto höher ist die relative Cutoff-Frequenz bzw. die Filterresonanz.

Wenn Sie die Wiedergabe starten und die Pattern-Darstellungen für die Cutoff- und Resonance-Parameter verändern, können Sie hören, wie die eingestellten Filter-Patterns die an **StepFilter**  angeschlossene Klangquelle beeinflussen.

Wenn **Sync** deaktiviert ist, können Sie in **StepFilter** Steps einzeln durch MIDI-Noten auslösen.

### **Step-Werte einstellen**

- Um einen Step einzugeben, klicken Sie in die Rasterfelder des Patterns.
- Um einzelne Step-Werte frei einzustellen, ziehen Sie in der Darstellung nach oben oder unten, oder klicken Sie direkt in ein leeres Step-Feld. Klicken und ziehen Sie nach links oder rechts, um mehrere aufeinander folgende Step-Werte einzustellen.
- Um den Wert eines Steps zu ändern, ziehen Sie ihn nach oben oder unten.
- Um eine Kurve zu zeichnen, klicken und ziehen Sie in der Darstellung.

### **Neues Pattern auswählen**

Patterns werden mit dem Projekt gespeichert. Darüber hinaus können bis zu 8 verschiedene Cutoff- und Resonance-Patterns intern gespeichert werden. Die Cutoff- und Resonance-Einstellungen werden zusammen auf den 8 Pattern-Speicherplätzen abgelegt.

● Verwenden Sie die **Pattern**-Slots, um ein neues Pattern auszuwählen. Neue Patterns werden standardmäßig auf denselben Step-Wert eingestellt.

### **StepFilter-Parameter**

### **Filter Type**

Wählt den Filtertyp aus. Es stehen ein Tiefpass-, ein Bandpass- und ein Hochpassfilter zur Verfügung.

### **Filtermodus**

Hier können Sie zwischen zwei Filtermodi wählen. Der **Classic**-Modus ist mit früheren Versionen dieses PlugIns kompatibel. Der **Modern**-Modus bietet einen zusätzlichen Parameter für **Hard Clip**.

#### **Mix**

Stellt das Pegelverhältnis zwischen dem Originalsignal (Dry) und dem Effektsignal (Wet) ein.

#### **Base Cutoff**

Stellt einen Basiswert für die Cutoff-Frequenz ein. Die in der **Cutoff**-Anzeige eingestellten Werte verhalten sich relativ zu dem Wert für **Base Cutoff**.

Mit dem **RND**-Regler über dem **Cutoff**-Raster können Sie bei jedem neuen Durchlauf des Patterns eine zufällige Abweichung von dem eingestellten Wert für **Base Cutoff**  anwenden. Je höher der **RND**-Wert, desto höher die erlaubte Abweichung.

#### **Base Resonance**

Stellt einen Basiswert für die Filterresonanz ein. Die in der **Resonance**-Anzeige eingestellten Werte verhalten sich relativ zu dem Wert für **Base Resonance**.

Mit dem **RND**-Regler über dem **Resonance**-Raster können Sie bei jedem neuen Durchlauf des Patterns eine zufällige Abweichung von dem eingestellten Wert für **Base Resonance** anwenden. Je höher der **RND**-Wert, desto höher die erlaubte Abweichung.

#### **HINWEIS**

Sehr hohe Werte für **Base Resonance** können bei einigen Frequenzen zu lauten, schrillen Effekten führen.

### **Rate**

Wenn **Sync** aktiviert ist, können Sie mit **Rate** einen Notenwert (1/1 bis 1/32, gerade, triolisch oder punktiert) für die Synchronisation der Pattern-Wiedergabe zum Tempo der Host-Anwendung einstellen.

Wenn **Sync** deaktiviert ist, können Sie die Pattern-Schritte einzeln per MIDI triggern.

#### **Hard Clip**

Fügt mehr hochfrequente Obertöne und Verzerrung zum Signal hinzu. Dieser Parameter ist nur im **Modern**-Modus verfügbar.

#### **Glide**

Erzeugt ein Glissando zwischen den Pattern-Steps, wodurch Sie eine sanftere Änderung der Werte erzielen.

### **Output**

Stellt den Ausgangspegel ein.

WEITERFÜHRENDE LINKS

[Variationen der StepFilter-Patterns erzeugen](#page-45-0) auf Seite 46

### StepFilter per MIDI steuern auf Seite 46

## <span id="page-45-0"></span>**Variationen der StepFilter-Patterns erzeugen**

Sie können **StepFilter**-Patterns auch zwischen Slots kopieren. Das ist sinnvoll, wenn Sie Variationen von Patterns erstellen möchten.

VORGEHENSWEISE

- **1.** Wählen Sie das Pattern aus, das Sie kopieren möchten.
- **2.** Klicken Sie auf den **Copy**-Schalter.
- **3.** Wählen Sie einen anderen Slot aus.
- **4.** Klicken Sie auf den **Paste**-Schalter.

### ERGEBNIS

Das Pattern wird an den neuen Slot kopiert und kann nun zum Erstellen von Variationen verändert werden.

## **StepFilter per MIDI steuern**

Mit **StepFilter** können Sie Steps einzeln durch MIDI-Noten auslösen.

### VORAUSSETZUNGEN

- Ihr Projekt enthält eine MIDI-Spur, die an den MIDI-Eingang einer Spur geleitet wird, die **StepFilter** als Insert-PlugIn verwendet.
- Im **StepFilter** ist **Sync** deaktiviert.

VORGEHENSWEISE

- **●** Führen Sie einen der folgenden Schritte aus:
	- Verwenden Sie die Note C0, um die Anzahl von Steps um eins zu erhöhen.
	- Verwenden Sie die Noten von C1 bis D#2, um die Steps 1 bis 16 direkt auszulösen.

## **ToneBooster**

**ToneBooster** ist ein Filter, mit dem Sie eine Verstärkung in einem bestimmten Frequenzbereich erzielen können. Das PlugIn ist besonders effektiv, wenn Sie es im Signalfluss vor dem **AmpSimulator** verwenden, da es die Anzahl der verfügbaren klanglichen Nuancen erheblich steigert.

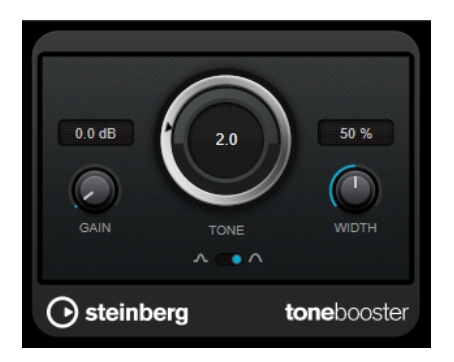

### **Gain**

Mit diesem Parameter können Sie die Verstärkung des ausgewählten Frequenzbereichs um bis zu 24 dB erhöhen.

#### **Tone**

Bestimmt die Arbeitsfrequenz.

### **Width**

Bestimmt die Filterresonanz.

### **Mode-Auswahl**

Bestimmt die Funktionsweise des Filters: **Peak**-Filter oder Bandpassfilter (**Band**).

WEITERFÜHRENDE LINKS [AmpSimulator](#page-6-0) auf Seite 7

## **WahWah**

Zum Modellieren dieses berühmten analogen Fußpedal-Effekts nutzt **WahWah** ein Bandpassfilter mit variabler Flankensteilheit, das Sie über ein Side-Chain-Signal oder ein MIDI-Signal steuern können.

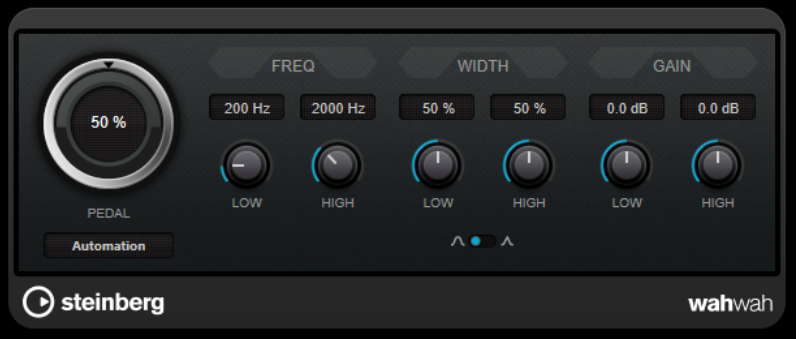

Sie können die Frequenz, Breite und Verstärkung für die **Low**- und **High**-Positionen unabhängig voneinander einstellen. Der Übergangspunkt zwischen diesen Positionen liegt bei 50.

### HINWEIS

Dieses PlugIn unterstützt externes Side-Chaining. Sie können den Side-Chain-Eingang verwenden, um den **Pedal**-Parameter mit einer anderen Signalquelle zu steuern. Je lauter das Signal, desto stärker wird die Filterfrequenz erhöht, so dass das PlugIn als Auto-Wah arbeitet. Für eine Beschreibung zum Einrichten eines Side-Chain-Routings lesen Sie bitte das **Benutzerhandbuch**.

### **WahWah-Parameter**

### **Pedal**

Steuert das Filterverhalten.

### **Pedal Control (MIDI)**

Hier können Sie den MIDI-Controller auswählen, mit dem das PlugIn gesteuert wird. Wählen Sie hier **Automation**, wenn Sie keine MIDI-Echtzeitsteuerung verwenden möchten.

### **Freq Low/Freq High**

Legt die Filterfrequenz an den tiefen und hohen Pedalpositionen fest.

### **Width Low/Width High**

Legt die Breite (Resonanz) des Filters an den tiefen und hohen Pedalpositionen fest.

### **Gain Low/Gain High**

Legt die Verstärkung an den tiefen und hohen Pedalpositionen fest.

#### **Filter Slope**

Hier können Sie einen Wert für die Flankensteilheit des Filters auswählen: 6 dB oder 12 dB.

### **MIDI Control**

Für eine Echtzeitsteuerung des **Pedal**-Parameters müssen MIDI-Daten an das **WahWah**-PlugIn geleitet werden.

Wenn **WahWah** als Insert-Effekt für eine Audiospur oder eine Effektkanalspur verwendet wird, ist das PlugIn im Einblendmenü **Ausgangs-Routing** für MIDI-Spuren verfügbar.

Wählen Sie **WahWah** im Einblendmenü **Ausgangs-Routing** aus, um die MIDI-Daten der Spur an das PlugIn zu leiten.

# **Mastering**

## **Lin One Dither**

**Lin One Dither** ist ein Dithering-PlugIn, das fortschrittliche Algorithmen nutzt und zusätzliche Rauschformung ermöglicht, um das Signal-Rausch-Verhältnis durch Veränderung des Spektrums des niedrigpegeligen Audiosignals zu erhöhen.

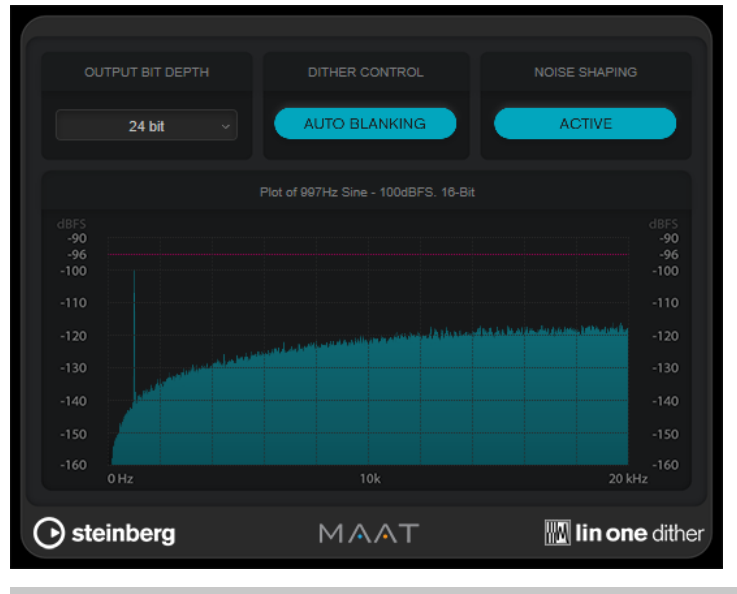

### HINWEIS

Wir empfehlen Ihnen, Dithering an Ausgangsbussen nach den Fadern anzuwenden.

#### **Output Bit Depth**

Legt die Bittiefe des Ausgangssignals fest.

### HINWEIS

Dithering ändert die Bittiefe, aber nicht die Sample-Größe. Wenn Sie zum Beispiel 24 Bit auf 16 Bit dithern, ist die Größe der Datei weiterhin 24 Bit, obwohl nur 16 Bit der Daten signifikant sind. Wenn Sie eine 16-Bit-Datei verarbeiten, geben Sie den Wert für **Output Bit Depth** entsprechend an, um die Erstellung unnötig großer Dateien zu verhindern.

### **Dither Control**

Wenn **Auto Blanking** aktiviert ist, wird das Dithering-Rauschen bei stillen Passagen durch ein Gate unterdrückt.

#### **Noise shaping**

Aktiviert/Deaktiviert die Rauschformung. Durch Rauschformung wird das Signal-Rausch-Verhältnis erhöht.

## **Modulation**

## **AutoPan**

Dieser Auto-Pan-Effekt bietet verschiedene Parameter, mit denen Sie die Links-/Rechts-Stereoposition modulieren können. Sie können Presets nutzen oder eigene Kurven für die Modulationswellenform erstellen. Außerdem können Sie mit **AutoPan** Chopping-Effekte erzielen, indem Sie die Modulation des linken und rechten Kanals verknüpfen.

**HINWEIS** 

Der Panoramaeffekt dieses PlugIns funktioniert nur mit Stereospuren.

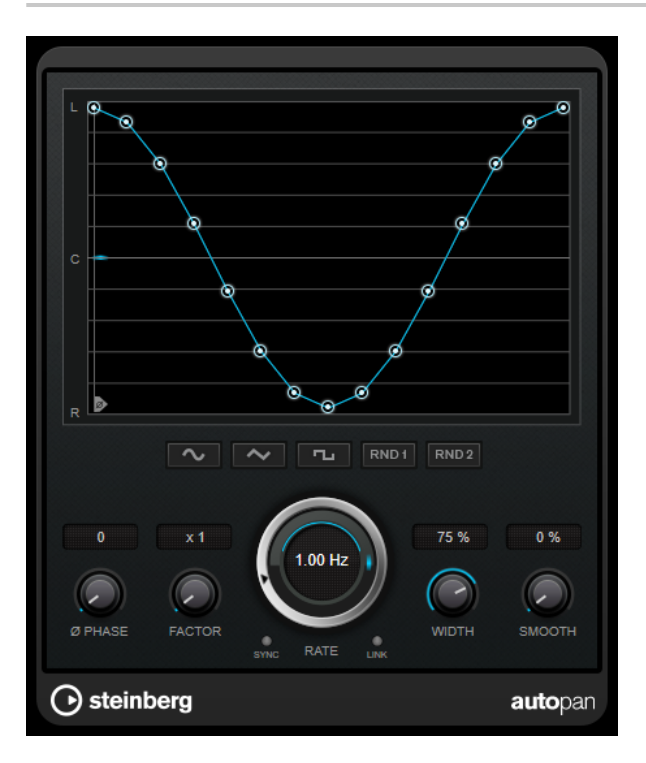

### **Wellenformanzeige**

Zeigt die Modulationswellenform an und ermöglicht es Ihnen, sie manuell anzupassen. Um eine eigene Kurve zu zeichnen, klicken Sie auf einen Knoten und bewegen Sie die

Maus. Um eine gerade Linie zu ziehen, klicken Sie bei gedrückter **Umschalttaste** auf einen Knoten und bewegen Sie die Maus.

### **Wellenform-Preset-Schalter**

Hiermit können Sie Presets für die Modulationswellenform auswählen.

- **Sine** erzeugt eine weiche Schwingung.
- **Dreieck** erzeugt eine Rampe, also eine lineare Bewegung von ganz rechts nach ganz links und zurück.
- **Square** erzeugt einen sofortigen Sprung nach ganz rechts, dann nach ganz links und wieder zurück in die Mitte.
- **Random One Shot** erzeugt eine zufällige Kurve. Klicken Sie erneut auf diesen Schalter, um eine neue zufällige Kurve zu erzeugen.
- **Random Continuous** erstellt nach jedem Durchlauf automatisch eine neue zufällige Kurve.

### **Phase**

Legt den Versatz für den Startpunkt der Kurve fest. Wenn mehrere **AutoPan**-PlugIns auf verschiedenen Spuren verwendet werden, können Sie z. B. durch unterschiedliche Versatzeinstellungen für jede Spur einen organischeren Gesamtsound erzielen.

### **Factor**

Wenn **Sync** aktiviert ist, multipliziert dieser Parameter die Sync-Rate mit dem ausgewählten Faktor. So können Sie sehr langsame Bewegungen im Panorama erzeugen.

#### **Rate**

Legt die AutoPan-Geschwindigkeit fest und zeigt die Bewegungen im Panorama an. Wenn **Sync** deaktiviert ist, wird die Geschwindigkeit in Hertz festgelegt. Wenn **Sync**  aktiviert ist, können Sie die Geschwindigkeit in Tempowerten festlegen.

### **Sync**

Aktiviert/Deaktiviert die Temposynchronisation.

#### **Link**

Wenn dieser Schalter aktiviert ist, werden der linke und der rechte Kanal gleichzeitig moduliert. Dies führt anstelle des Auto-Pannings zu einem Chopping-Effekt.

In diesem Modus legt **Width** die Intensität der Lautstärkemodulation fest.

### **Width**

Legt das Maß an Abweichung zur linken und rechten Seite des Stereopanoramas fest. Wenn **Link** aktiviert ist, legt dieser Parameter die Intensität der Lautstärkemodulation fest.

### **HINWEIS**

Dieses PlugIn unterstützt externes Side-Chaining. Sie können den Side-Chain-Eingang verwenden, um den **Width**-Parameter mit einer anderen Signalquelle zu steuern. Für eine Beschreibung zum Einrichten eines Side-Chain-Routings lesen Sie bitte das **Benutzerhandbuch**.

### **Smooth**

Hiermit können Sie die Übergänge zwischen einzelnen Schritten der Panoramakurve glätten.

## **Chopper**

Mit **Chopper** können Sie ein Tremolo erzeugen und dies mit einem zusätzlichen Panning-Effekt kombinieren.

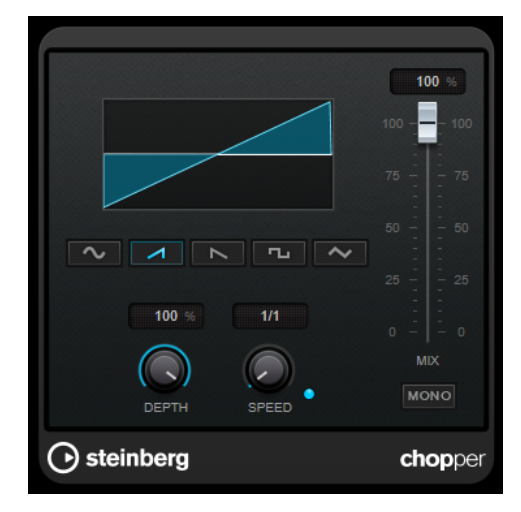

### **Wellenformschalter**

Hiermit können Sie die Modulations-Wellenform auswählen.

### **Depth**

Bestimmt die Intensität des Effekts. Sie können diesen Parameter auch einstellen, indem Sie in die Anzeige klicken und ziehen.

### **Sync**

Aktiviert/Deaktiviert die Temposynchronisation.

### **Speed**

Wenn die Sync-Option aktiviert ist, können Sie hier einen Notenwert (1/1 bis 1/32, gerade, triolisch oder punktiert) für die Temposynchronisation des Effekts einstellen. Wenn die Temposynchronisation deaktiviert ist, können Sie die Geschwindigkeit des Tremolos frei mit dem **Speed**-Regler einstellen.

### **Mono**

Wenn diese Option aktiviert ist, ist **Chopper** ein reiner Tremolo-Effekt. Wenn diese Option deaktiviert ist, werden die Modulationswellenformen des rechten und linken Kanals phasenverschoben, so dass ein zusätzlicher Panning-Effekt entsteht.

### **Mix**

Stellt das Pegelverhältnis zwischen dem Originalsignal (Dry) und dem Effektsignal (Wet) ein. Wenn Sie den Effekt als Send-Effekt verwenden, sollten Sie diesen Parameter auf den Maximalwert einstellen, da Sie das Dry/Wet-Verhältnis auch mit dem Drehregler für den Send-Pegel festlegen können.

## **Chorus**

Dies ist ein einstufiger Chorus-Effekt. Er doppelt die eingehenden Signale, indem er eine leicht verstimmte Version des Eingangssignals erzeugt.

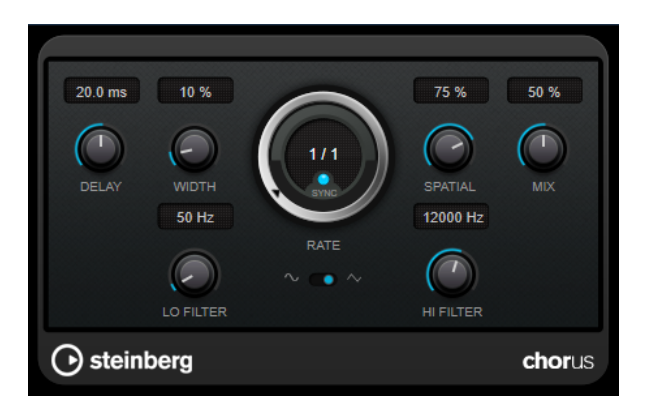

### **Delay**

Passt den Frequenzbereich des modulierten Durchlaufs an, indem sich die ursprüngliche Verzögerungszeit ändert.

### **Width**

Stellt die Tiefe des Chorus-Effekts ein. Höhere Einstellungen erzielen einen ausgeprägteren Effekt.

### **Spatial**

Stellt die Stereobreite des Effekts ein. Drehen Sie den Regler im Uhrzeigersinn, um den Stereoeffekt zu verstärken.

### **Mix**

Stellt das Pegelverhältnis zwischen dem Originalsignal (Dry) und dem Effektsignal (Wet) ein. Wenn Sie den Effekt als Send-Effekt verwenden, sollten Sie diesen Parameter auf den Maximalwert einstellen, da Sie das Dry/Wet-Verhältnis auch mit dem Drehregler für den Send-Pegel festlegen können.

### **Rate**

Wenn **Tempo Sync** aktiviert ist, können Sie mit **Rate** einen Notenwert (1/1 bis 1/32, gerade, triolisch oder punktiert) für die Synchronisation der Modulationsbewegung zum Tempo der Host-Anwendung einstellen.

Wenn **Tempo Sync** deaktiviert ist, können Sie den Wert mit dem **Rate**-Drehregler frei einstellen.

### **Sync**

Aktiviert/Deaktiviert die Temposynchronisation.

### **Waveform Shape**

Hier können Sie die Modulations-Wellenform auswählen und so den Charakter des Effekts verändern. Es stehen eine Sinus- und eine Dreieckskurve zur Verfügung.

### **Lo Filter/Hi Filter**

Über diese Parameter können Sie die niedrigen und hohen Frequenzen des Effektsignals filtern.

### **HINWEIS**

Dieses PlugIn unterstützt externes Side-Chaining. Sie können den Side-Chain-Eingang verwenden, um die Modulation mit einer anderen Signalquelle zu steuern. Wenn das Side-Chain-Signal den Schwellenwert überschreitet, wird die Modulation von der Hüllkurve des Side-Chain-Signals bestimmt. Für eine Beschreibung zum Einrichten eines Side-Chain-Routings lesen Sie bitte das **Benutzerhandbuch**.

## **Flanger**

Flanger ist ein klassischer Flanger-Effekt mit Stereobildverbreiterung.

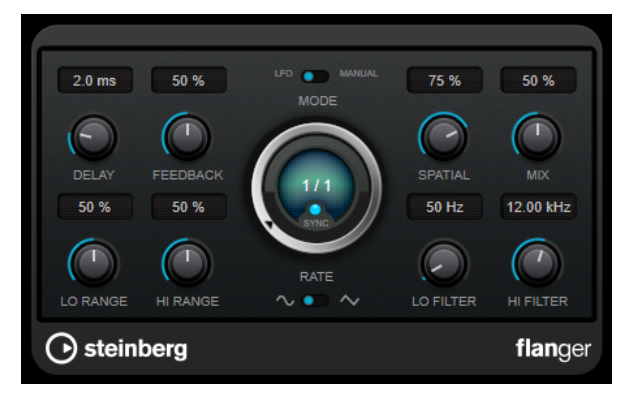

### **Delay**

Passt den Frequenzbereich des modulierten Durchlaufs an, indem sich die ursprüngliche Verzögerungszeit ändert.

### **Feedback**

Bestimmt den Klangcharakter des Effekts. Höhere Einstellungen erzielen einen metallischeren Effekt.

### **Mode**

Ermöglicht Ihnen das Umschalten zwischen dem **LFO**- und dem **Manual**-Modus.

Im **LFO**-Modus können Sie die Sweep-Rate festlegen oder mit dem Projekttempo synchronisieren. Im **Manual**-Modus können Sie sie manuell ändern.

### **Rate**

Wenn **Tempo Sync** aktiviert ist, können Sie mit **Rate** einen Notenwert (1/1 bis 1/32, gerade, triolisch oder punktiert) für die Synchronisation der Flanger-Bewegung zum Tempo der Host-Anwendung einstellen.

Wenn **Tempo Sync** deaktiviert ist, können Sie den Wert mit dem **Rate**-Drehregler frei einstellen.

### **Sync**

Aktiviert/Deaktiviert die Temposynchronisation.

### **Spatial**

Stellt die Stereobreite des Effekts ein. Drehen Sie den Regler im Uhrzeigersinn, um den Stereoeffekt zu verstärken.

### **Mix**

Stellt das Pegelverhältnis zwischen dem Originalsignal (Dry) und dem Effektsignal (Wet) ein. Wenn Sie den Effekt als Send-Effekt verwenden, sollten Sie diesen Parameter auf den Maximalwert einstellen, da Sie das Dry/Wet-Verhältnis auch mit dem Drehregler für den Send-Pegel festlegen können.

### **Lo Range/Hi Range**

Stellen den Frequenzbereich für den Flanger-Effekt ein.

### **Waveform Shape**

Hier können Sie die Modulations-Wellenform auswählen und so den Charakter des Effekts verändern. Es stehen eine Sinus- und eine Dreieckskurve zur Verfügung.

### **Lo Filter/Hi Filter**

Über diese Parameter können Sie die niedrigen und hohen Frequenzen des Effektsignals filtern.

### HINWEIS

Dieses PlugIn unterstützt externes Side-Chaining. Sie können den Side-Chain-Eingang verwenden, um die Modulation mit einer anderen Signalquelle zu steuern. Wenn das Side-Chain-Signal den Schwellenwert überschreitet, wird die Modulation von der Hüllkurve des Side-Chain-Signals bestimmt. Für eine Beschreibung zum Einrichten eines Side-Chain-Routings lesen Sie bitte das **Benutzerhandbuch**.

## **Metalizer**

**Metalizer** sendet die Signale durch ein variables Frequenzfilter, mit Synchronisation zum Tempo oder Zeitmodulation und steuerbarer Rückkopplung.

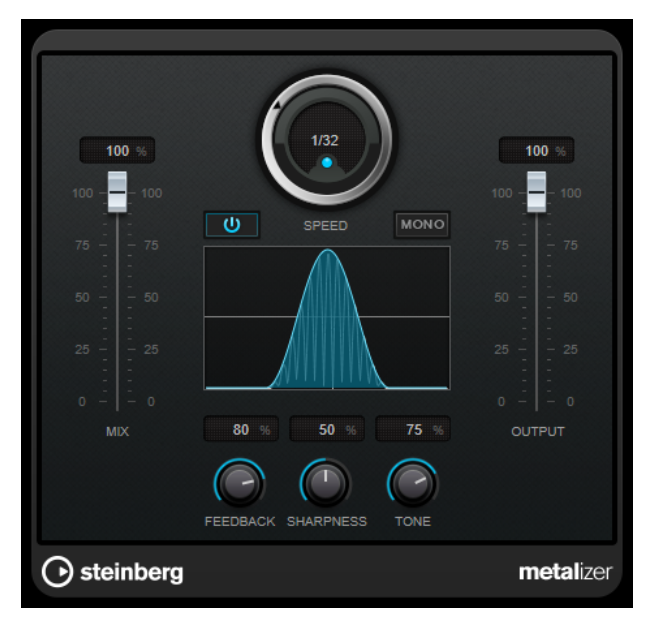

### **Mix**

Stellt das Pegelverhältnis zwischen dem Originalsignal (Dry) und dem Effektsignal (Wet) ein. Wenn Sie den Effekt als Send-Effekt verwenden, sollten Sie diesen Parameter auf den Maximalwert einstellen, da Sie das Dry/Wet-Verhältnis auch mit dem Drehregler für den Send-Pegel festlegen können.

### **Ein/Aus**

Aktiviert/Deaktiviert die Filtermodulation. Wenn diese Option deaktiviert ist, funktioniert **Metalizer** als statisches Filter.

#### **Speed**

Wenn die Sync-Option aktiviert ist, können Sie hier einen Notenwert (1/1 bis 1/32, gerade, triolisch oder punktiert) für die Synchronisation zum Tempo der Host-Anwendung einstellen.

Wenn die Temposynchronisation deaktiviert ist, können Sie die Modulationsgeschwindigkeit frei mit dem **Speed**-Regler einstellen.

#### **Sync**

Aktiviert/Deaktiviert die Temposynchronisation.

### **Mono**

Schaltet den Ausgang auf Mono.

### **Feedback**

Bestimmt den Klangcharakter des Metal-Effekts. Höhere Werte erzeugen einen metallischeren Klang.

#### **Sharpness**

Bestimmt den Charakter des Filtereffekts. Je höher dieser Wert ist, desto steilflankiger wird der ausgewählte Frequenzbereich herausgestellt, was einen schärferen und ausgeprägteren Effekt erzeugt.

### **Tone**

Stellt die Feedback-Frequenz ein. Der Effekt ist bei höheren **Feedback**-Einstellungen deutlicher.

### **Output**

Stellt den Ausgangspegel ein.

## **Phaser**

**Phaser** erzeugt den bekannten wabernden Phaseneffekt mit zusätzlicher Stereobildverbreiterung.

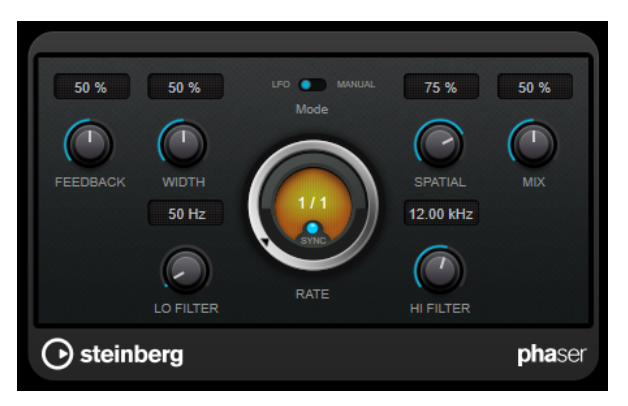

#### **Feedback**

Bestimmt den Klangcharakter des Effekts. Höhere Einstellungen erzielen einen ausgeprägteren Effekt.

### **Width**

Bestimmt die Intensität des Modulationseffekts zwischen tiefen und hohen Frequenzen.

### **Mode**

Ermöglicht Ihnen das Umschalten zwischen dem **LFO**- und dem **Manual**-Modus.

Im **LFO**-Modus können Sie die Sweep-Rate festlegen oder mit dem Projekttempo synchronisieren. Im **Manual**-Modus können Sie sie manuell ändern.

### **Rate**

Wenn **Tempo Sync** aktiviert ist, können Sie mit **Rate** einen Notenwert (1/1 bis 1/32, gerade, triolisch oder punktiert) für die Temposynchronisation des Phaser-Effekts einstellen.

Wenn **Tempo Sync** deaktiviert ist, können Sie den Wert mit dem **Rate**-Drehregler frei einstellen.

### **Sync**

Aktiviert/Deaktiviert die Temposynchronisation.

### **Spatial**

Bei mehrkanaligem Audiomaterial erzeugt der **Spatial**-Parameter einen dreidimensionalen Phaser-Effekt durch Verzögerung der Modulation der einzelnen Kanäle.

#### **Mix**

Stellt das Pegelverhältnis zwischen dem Originalsignal (Dry) und dem Effektsignal (Wet) ein. Wenn Sie den Effekt als Send-Effekt verwenden, sollten Sie diesen Parameter auf den Maximalwert einstellen, da Sie das Dry/Wet-Verhältnis auch mit dem Drehregler für den Send-Pegel festlegen können.

#### **Lo Filter/Hi Filter**

Über diese Parameter können Sie die niedrigen und hohen Frequenzen des Effektsignals filtern.

### HINWEIS

Dieses PlugIn unterstützt externes Side-Chaining. Sie können den Side-Chain-Eingang verwenden, um die Modulation mit einer anderen Signalquelle zu steuern. Wenn das Side-Chain-Signal den Schwellenwert überschreitet, wird die Modulation von der Hüllkurve des Side-Chain-Signals bestimmt. Für eine Beschreibung zum Einrichten eines Side-Chain-Routings lesen Sie bitte das **Benutzerhandbuch**.

## **RingModulator**

**RingModulator** kann komplexe, glockenartige/metallisch klingende enharmonische Klänge erzeugen.

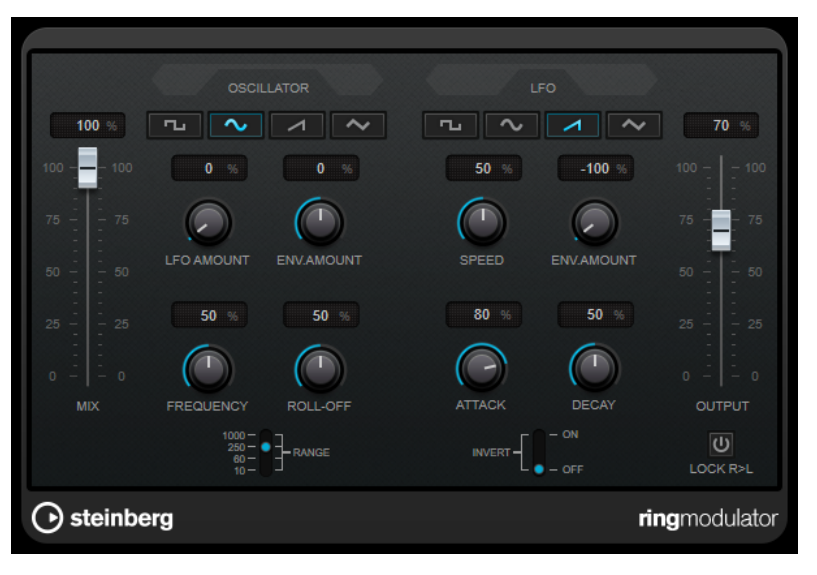

Darüber hinaus kann er Amplitudenmodulationen auf ein anderes Signal übertragen. Die modulierte Ausgabe enthält zusätzliche Frequenzen, die sich aus der Summe bzw. den Differenzen der beiden Signale ergeben.

**RingModulator** verfügt über einen internen Oszillator, dessen Ausgabesignal mit dem Eingangssignal multipliziert wird.

### **Oscillator-Bereich**

### **Wellenformschalter**

Hier können Sie eine Oszillator-Wellenform festlegen: Rechteck, Sinus, Sägezahn oder Dreieck.

### **LFO Amount**

Legt fest, wie stark der LFO die Oszillatorfrequenz beeinflusst.

### **Env. Amount**

Legt fest, wie sehr die Oszillatorfrequenz von der Hüllkurve, die durch das Eingangssignal getriggert wird, beeinflusst wird. Wenn der Regler links von der Mittelposition eingestellt ist, verringert ein lautes Eingangssignal die Tonhöhe des Oszillators. Wenn der Regler rechts von der Mittelposition eingestellt ist, erhöht ein lautes Eingangssignal die Oszillator-Tonhöhe.

### **Frequency**

Mit diesem Regler können Sie die Oszillatorfrequenz um ± 2 Oktaven innerhalb des festgelegten Bereichs verändern.

### **Roll-Off**

Dämpft hohe Frequenzen in der Oszillator-Wellenform, um den gesamten Sound weicher zu machen. Dies ist nützlich, wenn Sie obertonreiche Wellenformen verwenden (z. B. Rechteck- oder Sägezahn-Wellenformen).

### **Range**

Hier können Sie den Oszillator-Frequenzbereich in Hz einstellen.

### **LFO**

### **Wellenformschalter**

Hier können Sie eine LFO-Wellenform festlegen: Rechteck, Sinus, Sägezahn oder Dreieck.

### **Speed**

Stellt die Geschwindigkeit des LFOs ein.

### **Env. Amount**

Legt fest, inwieweit der Eingangssignalpegel die Geschwindigkeit des Niederfrequenzoszillators beeinflusst (durch die Einstellungen im Hüllkurvengenerator unter dem LFO-Bereich). Bei negativen Werten verlangsamt ein lautes Eingangssignal den Niederfrequenzoszillator, bei positiven Werten beschleunigt es ihn.

### **Invert**

Invertiert die Wellenform für den rechten Kanal des Niederfrequenzoszillators, wodurch Sie einen breiteren Stereoeffekt für die Modulation erreichen.

### **Hüllkurvengenerator**

Die Parameter für den Hüllkurvengenerator legen fest, wie das Eingangssignal in Hüllkurvendaten umgewandelt wird, die dann zur Steuerung von Tonhöhe und Geschwindigkeit des Niederfrequenzoszillators verwendet werden.

#### **Attack**

Mit dem Attack-Regler können Sie einstellen, wie schnell der Hüllkurvengenerator ein Eingangssignal bearbeitet.

### **Decay**

Mit dem Decay-Regler können Sie die Länge der Ausklingzeit des Effektsignals festlegen.

### **Lock R>L**

Wenn Sie diesen Schalter aktivieren, werden die L- und R-Eingangssignale zusammengemischt und für beide Oszillatorkanäle derselbe Hüllkurvenpegel verwendet. Wenn dieser Schalter deaktiviert ist, verfügt jeder Kanal über einen eigenen Hüllkurvengenerator, der beide Oszillatorkanäle unabhängig voneinander beeinflusst.

### **Pegeleinstellungen**

### **Mix**

Stellt das Pegelverhältnis zwischen dem Originalsignal (Dry) und dem Effektsignal (Wet) ein.

### **Output**

Stellt den Ausgangspegel ein.

## **Rotary**

Dieser Modulationseffekt simuliert den klassischen Effekt eines rotierenden Lautsprechers.

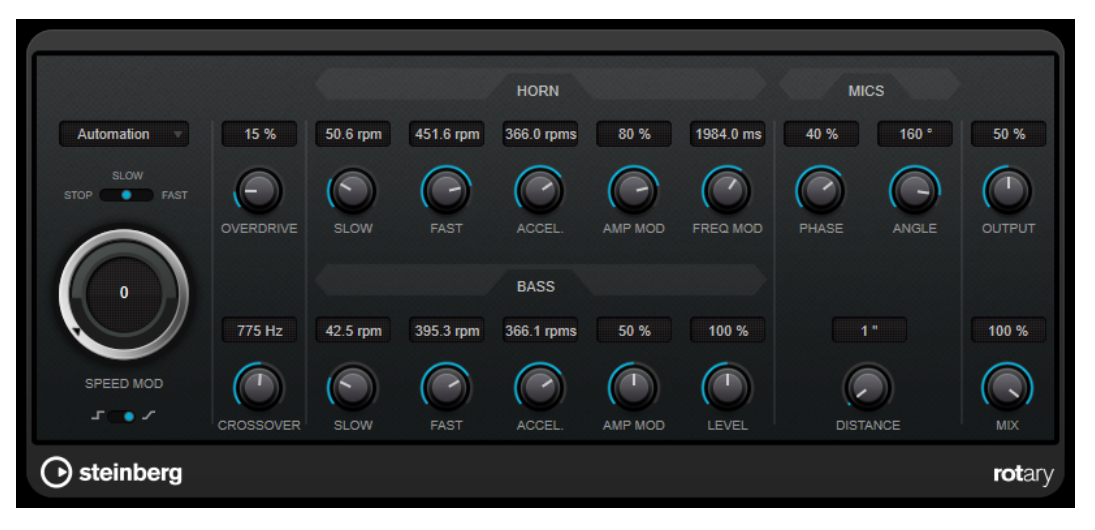

Bei diesem Effekt rotieren die Lautsprecher mit variabler Geschwindigkeit, wodurch ein Chorus-Effekt entsteht, wie er oft für Orgelklänge eingesetzt wird.

### **Geschwindigkeitseinstellungen**

### **Speed Mod Control (MIDI)**

In diesem Einblendmenü können Sie den MIDI-Controller auswählen, der die Geschwindigkeit des Rotary-Effekts steuert. Wenn Sie keine MIDI-Echtzeitsteuerung verwenden möchten, wählen Sie **Automation**. Wenn Sie **Pitchbend** als MIDI-Controller wählen, ändert sich die Geschwindigkeit, sobald Sie den Pitchbender in eine Richtung bewegen. Wenn andere MIDI-Controller verwendet werden, ändert sich die Geschwindigkeit mit dem MIDI-Controller-Wert 64.

### **Speed (Stop/Slow/Fast)**

Mit diesem Parameter stellen Sie die Geschwindigkeit des Rotary-Effekts ein.

### **Speed Mod**

Wenn sich der Schalter **Set Speed Change Mode** auf der rechten Position befindet, können Sie mit diesem Regler die Geschwindigkeit des Rotary-Effekts einstellen.

#### **Set Speed Change Mode**

Wenn sich dieser Schalter in der linken Position befindet, schaltet die Speed-Einstellung »Slow/Fast« direkt von einem Modus in den anderen. Wenn der Regler rechts ausgerichtet ist, steuern Sie die Geschwindigkeit mit dem Regler **Speed Mod** und/ oder über den MIDI-Controller, der im Einblendmenü **Speed Mod Control (MIDI)**  ausgewählt ist.

### **Weitere Einstellungen**

### **Overdrive**

Erzeugt eine sanfte Übersteuerung oder Verzerrung.

### **Crossover**

Stellt die Übergangsfrequenz (200 bis 3000 Hz) zwischen den Lautsprechern ein, die tiefe Frequenzen abstrahlen (Tieftöner) und denen, die hohe Frequenzen abstrahlen (Hochtöner).

### **Horn**

### **Slow**

Ermöglicht die Feineinstellung des **Slow**-Werts für die Hochtöner.

### **Fast**

Ermöglicht die Feineinstellung des **Fast**-Werts für die Hochtöner.

### **Accel.**

Ermöglicht die Feineinstellung der Beschleunigung für die Hochtöner.

### **Amp Mod**

Stellt die Amplitudenmodulation für die hohen Frequenzen ein.

#### **Freq Mod**

Stellt die Frequenzmodulation für die hohen Frequenzen ein.

### **Bass**

### **Slow**

Ermöglicht die Feineinstellung des **Slow**-Werts für die Tieftöner.

### **Fast**

Ermöglicht die Feineinstellung des **Fast**-Werts für die Tieftöner.

### **Accel.**

Ermöglicht die Feineinstellung der Beschleunigung für die Tieftöner.

### **Amp Mod**

Stellt die Amplitudenmodulation ein.

### **Level**

Stellt den Gesamtpegel für die tiefen Frequenzen ein.

### **Mics**

### **Phase**

Stellt die Stärke der Phasenverschiebung für den Klang des Hochtöners ein.

### **Angle**

Stellt den simulierten Mikrofon-Winkel ein. Ein Wert von 0° entspricht einer Mono-Mikrofonkonfiguration mit einem einzelnen Mikrofon in der Mitte des Lautsprechers, während ein Wert von 180° einer Stereo-Mikrofonkonfiguration entspricht, bei der sich je ein Mikrofon auf jeder Seite des Lautsprechers befindet.

### **Distance**

Stellt die simulierte Distanz zwischen Mikrofon und Lautsprecher ein.

### **Abschließende Einstellungen**

### **Output**

Stellt den Ausgangspegel ein.

#### **Mix**

Stellt das Pegelverhältnis zwischen dem Originalsignal (Dry) und dem Effektsignal (Wet) ein.

### **MIDI-Signale an das Rotary-PlugIn leiten**

Wenn Sie den **Speed**-Parameter in Echtzeit über MIDI steuern möchten, müssen die MIDI-Daten an **Rotary** geleitet werden.

Wenn Rotary als Insert-Effekt für eine Audiospur oder eine Effektkanalspur verwendet wird, ist das PlugIn im Einblendmenü **Ausgangs-Routing** für MIDI-Spuren verfügbar. Wählen Sie **Rotary** im Einblendmenü **Ausgangs-Routing** aus, um die MIDI-Daten der Spur an das PlugIn zu leiten.

## **Tranceformer**

**Tranceformer** ist ein Ringmodulator-Effekt, der die Amplitude des eingehenden Audiomaterials durch einen internen variablen Frequenzoszillator moduliert, wodurch eine komplexe Verzerrung des harmonischen Spektrums erzielt wird. Sie können einen weiteren Oszillator nutzen, um die Frequenz des ersten zu modulieren, wobei auch eine Synchronisation zum Projekttempo möglich ist.

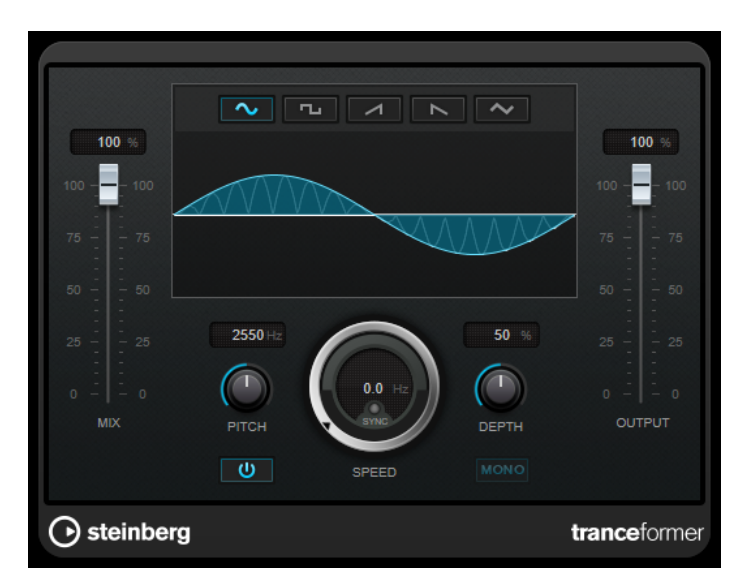

### **Mix**

Stellt das Pegelverhältnis zwischen dem Originalsignal (Dry) und dem Effektsignal (Wet) ein.

#### **Wellenformschalter**

Hiermit können Sie eine Wellenform für die Tonhöhenmodulation einstellen.

### **Wellenformanzeige**

Hier können Sie die **Pitch**- und **Depth**-Parameter durch Ziehen gleichzeitig verändern.

### **Pitch**

Stellt die Frequenz des modulierenden Oszillators ein.

### **Activate/Deactivate Pitch Modulation**

Aktiviert/Deaktiviert die Tonhöhenmodulation.

### **Speed**

Wenn die Sync-Option aktiviert ist, können Sie hier einen Notenwert (1/1 bis 1/32, gerade, triolisch oder punktiert) für die Synchronisation zum Tempo der Host-Anwendung einstellen.

Wenn die Temposynchronisation deaktiviert ist, können Sie die Modulationsgeschwindigkeit frei mit dem **Speed**-Regler einstellen.

### **Sync**

Aktiviert/Deaktiviert die Temposynchronisation.

### **Depth**

Bestimmt die Intensität der Tonhöhenmodulation.

### **Mono**

Schaltet den Ausgang auf Mono.

### **Output**

Stellt den Ausgangspegel ein.

## **Tremolo**

**Tremolo** erzeugt eine Modulation der Amplitude.

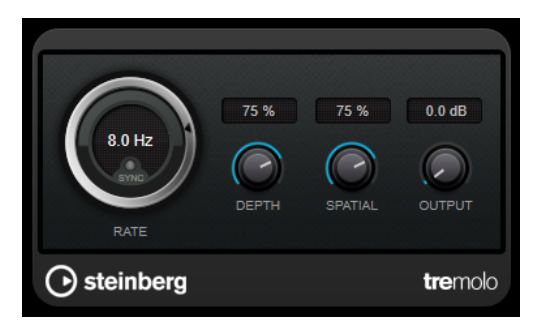

### **Rate**

Wenn **Tempo Sync** aktiviert ist, können Sie mit **Rate** einen Notenwert (1/1 bis 1/32, gerade, triolisch oder punktiert) für die Temposynchronisation des Effekts einstellen.

Wenn **Tempo Sync** deaktiviert ist, können Sie die Modulationsgeschwindigkeit frei mit dem **Rate**-Drehregler einstellen.

### **Sync**

Aktiviert/Deaktiviert die Temposynchronisation.

### **Depth**

Bestimmt den Grad der Amplitudenmodulation.

### **Spatial**

Stellt die Stereobreite für den Effekt ein.

### **Output**

Stellt den Ausgangspegel ein.

### HINWEIS

Dieses PlugIn unterstützt externes Side-Chaining. Sie können den Side-Chain-Eingang verwenden, um die Modulation mit einer anderen Signalquelle zu steuern. Wenn das Side-Chain-Signal den Schwellenwert überschreitet, wird die Modulation von der Hüllkurve des Side-Chain-Signals bestimmt. Für eine Beschreibung zum Einrichten eines Side-Chain-Routings lesen Sie bitte das **Benutzerhandbuch**.

## **Vibrato**

**Vibrato** erzeugt Tonhöhenmodulation.

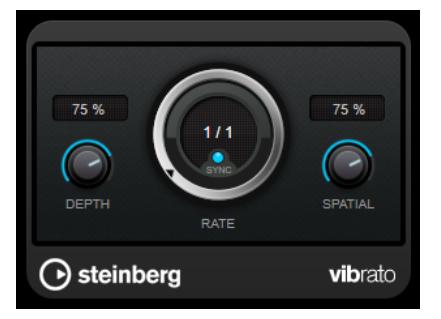

### **Depth**

Bestimmt die Intensität der Tonhöhenmodulation.

### **Rate**

Wenn **Tempo Sync** aktiviert ist, können Sie mit **Rate** einen Notenwert (1/1 bis 1/32, gerade, triolisch oder punktiert) für die Temposynchronisation des Effekts einstellen. Wenn **Tempo Sync** deaktiviert ist, können Sie die Modulationsgeschwindigkeit frei mit dem **Rate**-Drehregler einstellen.

### **Sync**

Aktiviert/Deaktiviert die Temposynchronisation.

### **Spatial**

Stellt die Stereobreite für den Effekt ein.

### **HINWEIS**

Dieses PlugIn unterstützt externes Side-Chaining. Sie können den Side-Chain-Eingang verwenden, um die Modulation mit einer anderen Signalquelle zu steuern. Wenn das Side-Chain-Signal den Schwellenwert überschreitet, wird die Modulation von der Hüllkurve des Side-Chain-Signals bestimmt. Für eine Beschreibung zum Einrichten eines Side-Chain-Routings lesen Sie bitte das **Benutzerhandbuch**.

# **Pitch Shift**

## **Octaver**

Dieses PlugIn kann zwei zusätzliche Stimmen erzeugen, die der Tonhöhe des Eingangssignal eine Oktave und zwei Oktaven unterhalb der ursprünglichen Tonhöhe folgen. Verwenden Sie den **Octaver** am besten mit einem monophonen Signal.

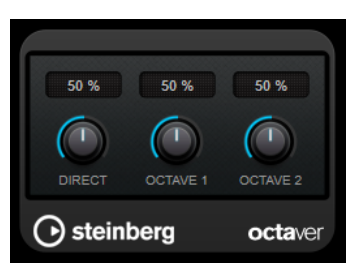

### **Direct**

Stellt das Pegelverhältnis zwischen dem Originalsignal (Dry) und dem Effektsignal (Wet) ein. Bei einem Wert von 0 sind nur die erzeugten und transponierten Stimmen zu hören, während bei höheren Werten mehr Originalsignal beigemischt wird.

#### **Octave 1**

Stellt den Pegel des erzeugten Signals eine Oktave unterhalb der ursprünglichen Tonhöhe ein. Eine Einstellung von 0 bedeutet, dass die Stimme stummgeschaltet wird.

#### **Octave 2**

Stellt den Pegel des erzeugten Signals zwei Oktaven unterhalb der ursprünglichen Tonhöhe ein. Eine Einstellung von 0 bedeutet, dass die Stimme stummgeschaltet wird.

## **Pitch Correct**

Mit **Pitch Correct** können Sie automatisch leichte Inkonsistenzen der Tonhöhe oder der Intonation in monophonen Gesangs- oder Instrumentaufnahmen ermitteln, anpassen und berichtigen, und das in Echtzeit. Die hochentwickelten Algorithmen sind formanterhaltend und ermöglichen so eine natürlich klingende Tonhöhenkorrektur, ohne den dabei sonst typischen Micky-Maus-Effekt.

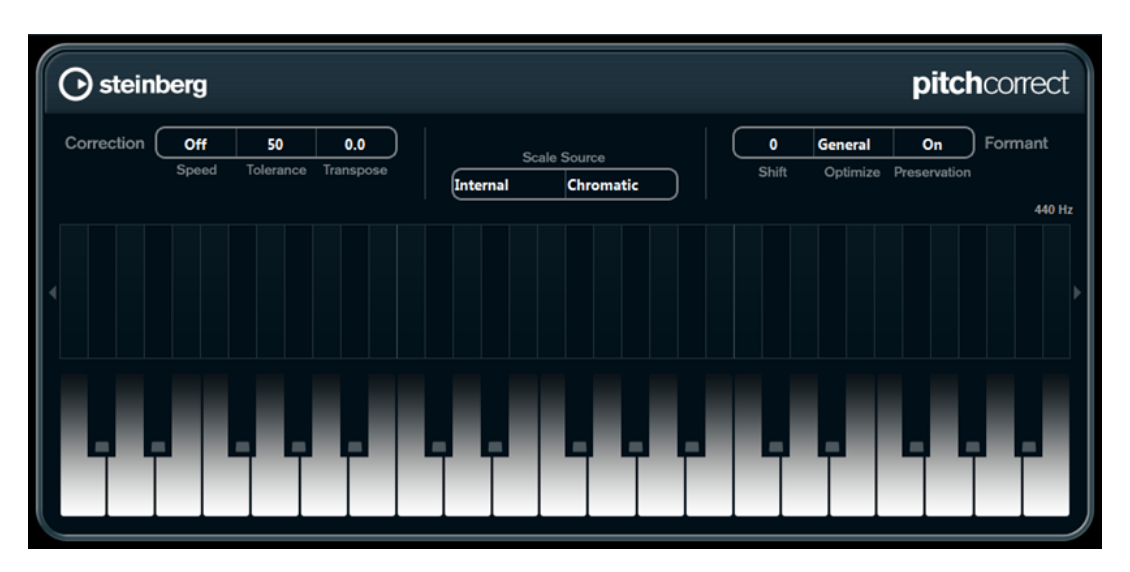

Sie können **Pitch Correct** auch kreativ verwenden. Sie können z. B. Backing Vocals erzeugen, indem Sie die Lead-Stimme oder Vocoder-Sounds mit extremen Einstellungen verfremden. Sie können einen externen MIDI-Controller, eine MIDI-Spur oder die **Bildschirmklaviatur**  verwenden, um eine Note oder eine Reihe von Zieltonhöhen einzuspielen, die die Notenskala angeben, an die das Audiomaterial angepasst werden soll. Das ermöglicht es Ihnen, Ihr Audiomaterial schnell und einfach anzupassen, was besonders bei Live-Auftritten von Vorteil ist. Auf der Klaviatur werden das ursprüngliche Audiomaterial in Blau und die Anpassungen in Orange angezeigt.

### **Correction**

### **Speed**

Legt fest, wie sanft die Tonhöhenänderung verläuft. Mit höheren Einstellungen wechseln die Noten abrupt zur nächsten. 100 ist eine sehr extreme Einstellung, die sich hauptsächlich für Spezialeffekte eignet.

### **Tolerance**

Stellt die Empfindlichkeit der Analyse ein. Mit einem niedrigen Tolerance-Wert findet Pitch Correct Tonhöhenänderungen schnell, während Tonhöhenänderungen im Audiomaterial (z. B. Vibrato) bei einem hohen Tolerance-Wert nicht sofort als Notenänderungen erkannt werden.

### **Transpose**

Mit diesem Parameter können Sie die Tonhöhe des eingehenden Audiomaterials in Halbtonschritten anpassen. Ein Wert von null bedeutet, dass das Signal nicht transponiert wird.

### **Scale Source**

### **Internal**

Wenn Sie diese Option auswählen, können Sie eine Tonleiter aus dem Einblendmenü **Scale Type** auswählen, an die das Quellaudio angepasst werden soll.

- **Chromatic**: Das Audiomaterial wird auf die nächstgelegenen Halbtöne transponiert.
- **Major/Minor**: Das Audiomaterial wird an die Dur-/Moll-Skala angepasst, die Sie im Einblendmenü rechts ausgewählt haben. Die Klaviaturanzeige passt sich entsprechend an.

● **Custom**: Das Audiomaterial wird an die Noten angepasst, die Sie auf den Tasten der Klaviatur spielen. Um die Klaviaturanzeige zurückzusetzen, klicken Sie auf die orangefarbene Linie unterhalb der Klaviatur.

### **External – MIDI Scale**

Schalten Sie diese Option ein, wenn Sie das Audiomaterial an eine Reihe von Zieltonhöhen anpassen möchten, die Sie über einen externen MIDI-Controller, das virtuelle Keyboard oder eine MIDI-Spur eingeben.

#### HINWEIS

Dazu muss die Audiospur als Ausgang einer MIDI-Spur ausgewählt sein und für den **Speed**-Parameter muss ein anderer Wert als **Off** eingestellt sein.

### **External – MIDI Note**

Schalten Sie diese Option ein, wenn Sie das Audiomaterial an eine Zieltonhöhe anpassen möchten, die Sie über einen externen MIDI-Controller, das virtuelle Keyboard oder eine MIDI-Spur eingeben.

#### **HINWEIS**

Dazu muss die Audiospur als Ausgang einer MIDI-Spur ausgewählt sein und für den **Speed**-Parameter muss ein anderer Wert als **Off** eingestellt sein.

### **Chord Track – Chords**

Schalten Sie diese Option ein, wenn Sie das Audiomaterial an eine Reihe von Zielakkorden anpassen möchten, die Sie auf der Akkordspur eingegeben haben.

#### **HINWEIS**

Dazu müssen Sie zusätzlich zu der Akkordspur eine MIDI-Spur hinzufügen und **Pitch Correct** als Ausgang der MIDI-Spur auswählen.

### **Chord Track – Scales**

Schalten Sie diese Option ein, wenn Sie das Audiomaterial an eine Zieltonleiter anpassen möchten, die Sie auf der Akkordspur eingegeben haben.

#### **HINWEIS**

Dazu müssen Sie zusätzlich zu der Akkordspur eine MIDI-Spur hinzufügen und **Pitch Correct** als Ausgang der MIDI-Spur auswählen.

### **Formant**

### **Shift**

Verändert das natürliche Timbre, d. h. die charakteristischen Frequenzen Ihres Audiomaterials.

### **Optimize (General, Male, Female)**

Mit diesem Parameter können Sie die Klangcharakteristik der Klangquelle angeben. **General** ist standardmäßig ausgewählt, **Male** eignet sich für tiefere Frequenzen und **Female** für höhere Frequenzen.

### **Preservation**

Wenn für diesen Parameter **Off** eingestellt ist, werden Formanten zusammen mit der Tonhöhe angehoben oder abgesenkt, was zu verfremdenden Effekten führt. Mit höheren Werten erzielen Sie einen Micky-Maus-Effekt, mit niedrigen Werten Monster-Stimmen. Wenn für diesen Parameter **On** eingestellt ist, bleiben die Formanten und damit der natürliche Klang des Audiomaterials erhalten.

### **Master Tuning**

Verstimmt das Ausgangssignal.

# **Reverb**

## **RoomWorks**

**RoomWorks** ist ein Hall-PlugIn mit vielen anpassbaren Einstellungen zum Erstellen von realistischem Raumklang und Halleffekten in Stereo- und Surround-Formaten. Die CPU-Belastung kann an die Leistung Ihres Systems angepasst werden. Dieses PlugIn erzeugt einen realistischen Raumeindruck und die verschiedensten Reverb-Effekte, von kurzen Reflexionen bis zu einem höhlenartigen Sound.

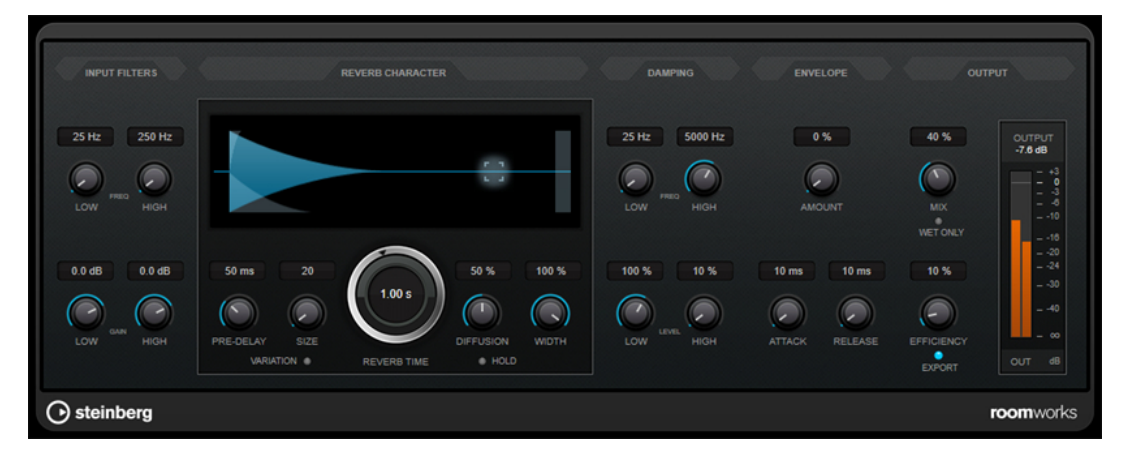

### **Input Filters**

### **Low Frequency**

Stellt die Frequenz ein, ab der das Kuhschwanzfilter für tiefe Frequenzen einsetzt. Beide Kuhschwanzfilter werden auf das Signal angewendet, bevor der Reverb-Effekt angewendet wird.

### **High Frequency**

Stellt die Frequenz ein, ab der das Kuhschwanzfilter für hohe Frequenzen einsetzt. Beide Kuhschwanzfilter werden auf das Signal angewendet, bevor der Reverb-Effekt angewendet wird.

### **Low Gain**

Bestimmt die Stärke der Anhebung oder Absenkung des Kuhschwanzfilters für tiefe Frequenzen.

### **High Gain**

Bestimmt die Stärke der Anhebung oder Absenkung des Kuhschwanzfilters für hohe Frequenzen.

### **Reverb Character**

### **Pre-Delay**

Legt fest, wie viel Zeit verstreicht, bevor der Reverb-Effekt einsetzt. Je länger es dauert, bis die ersten Reflexionen den Hörer erreichen, desto größer erscheint der simulierte Hallraum.

### **Size**

Verändert die Verzögerungszeiten der ersten Reflexionen, um unterschiedlich große Hallräume zu simulieren.

### **Reverb Time**

Hier können Sie die Länge des Reverbs in Sekunden festlegen.

### **Diffusion**

Beeinflusst den Klangcharakter der Hallfahne. Höhere Werte erzeugen einen weicheren Klang, niedrige Werte erzeugen einen klareren Klang.

### **Width**

Stellt die Stereobildbreite ein. Bei einem Wert von 0 % ist der Ausgang des Reverbs mono, bei 100 % stereo.

### **Variation**

Wenn Sie auf diesen Schalter klicken, wird eine Kopie des aktuellen Reverb-Programms mit geänderten Reflexionseinstellungen erzeugt. Mit dieser Funktion können Sie Probleme mit Nebengeräuschen oder andere unerwünschte Effekte vermeiden. Das Erzeugen einer neuen Variation kann oft die Lösung sein. Es sind bis zu 1000 verschiedene Variationen verfügbar.

### **Hold**

Wenn Sie diesen Schalter aktivieren, wird der Reverb-Puffer in einer unendlichen Schleife eingefroren. Damit lassen sich interessante Flächen-Sounds erzeugen.

### **Damping**

### **Low Frequency**

Legt fest, ab welcher Frequenz tiefe Frequenzen gedämpft werden.

### **High Frequency**

Legt fest, ab welcher Frequenz hohe Frequenzen gedämpft werden.

### **Low Level**

Beeinflusst die Abklingzeit der tiefen Frequenzen. Die hohen und tiefen Frequenzbereiche eines normalen Raumhalls klingen schneller ab als der mittlere Frequenzbereich. Wenn Sie diesen Wert verringern, klingen die tiefen Frequenzen schneller ab. Bei Werten über 100 % verlängert sich die Abklingzeit gegenüber dem mittleren Frequenzbereich.

### **High Level**

Beeinflusst die Abklingzeit der hohen Frequenzen. Die hohen und tiefen Frequenzbereiche eines normalen Raumhalls klingen schneller ab als der mittlere Frequenzbereich. Wenn Sie diesen Wert verringern, klingen die hohen Frequenzen schneller ab. Bei Werten über 100 % verlängert sich die Abklingzeit gegenüber dem mittleren Frequenzbereich.

### **Envelope**

### **Amount**

Legt fest, wie stark sich die Hüllkurvenparameter **Attack** und **Release** auf den Reverb-Effekt auswirken. Je höher dieser Wert, desto ausgeprägter ist der Effekt.

### **Attack**

Die Hüllkurveneinstellungen von **RoomWorks** wirken sich darauf aus, wie stark das Hallsignal von der Dynamik des Eingangssignals beeinflusst wird, ähnlich wie bei einem Noise Gate oder Expander. Der Attack-Wert bestimmt, wie viele Millisekunden nach einer Signalspitze vergehen, bevor das Effektsignal die volle Lautstärke erreicht hat. Diese Einstellung ähnelt dem Pre-Delay-Wert, jedoch wird das Signal eingeblendet und setzt nicht plötzlich ein.

#### **Release**

Bestimmt, wie lange der Hall nach einem Signal-Spitzenpegel gehört werden kann, bevor er abgeschnitten wird, ähnlich einer Release-Zeit eines Gates.

### **Output**

### **Mix**

Stellt das Pegelverhältnis zwischen dem Originalsignal (Dry) und dem Effektsignal (Wet) ein. Wenn Sie **RoomWorks** als Insert-Effekt in einem Effektkanal verwenden, sollten Sie diesen Wert auf 100 % einstellen oder den Schalter **wet only** aktivieren.

#### **Wet only**

Dieser Schalter setzt den **Mix**-Parameter außer Kraft, indem es den Effekt auf 100 % bearbeitetes Signal setzt. Aktivieren Sie diesen Schalter, wenn Sie **RoomWorks** als Send-Effekt für einen FX- oder einen Gruppenkanal verwenden.

### **Efficiency**

Bestimmt, wie viel Prozessorleistung von **RoomWorks** beansprucht wird. Je niedriger der Wert, desto mehr CPU-Leistung wird benötigt und desto höher ist die Qualität des Halleffekts. Höhere Werte (über 90 %) für **Efficiency** erzeugen interessante Effekte.

### **Export**

Legt fest, ob **RoomWorks** beim Audioexport mit größtmöglicher Qualität arbeitet und entsprechend mit der höchsten CPU-Last. Alternativ können Sie beim Export auch einen höheren Efficiency-Wert verwenden, um einen bestimmten Effekt zu erzielen. Wenn Sie jedoch ein Hallsignal in höchster Qualität wünschen, aktivieren Sie diesen Schalter.

### **Meter für die Ausgangsaktivität**

Zeigt den Ausgangspegel an.

## **RoomWorks SE**

**RoomWorks SE** ist eine kleinere Version des **RoomWorks**-PlugIns. **RoomWorks SE** liefert hochwertige Halleffekte, verfügt aber über weniger Parameter als die Vollversion und beansprucht weniger CPU-Leistung.

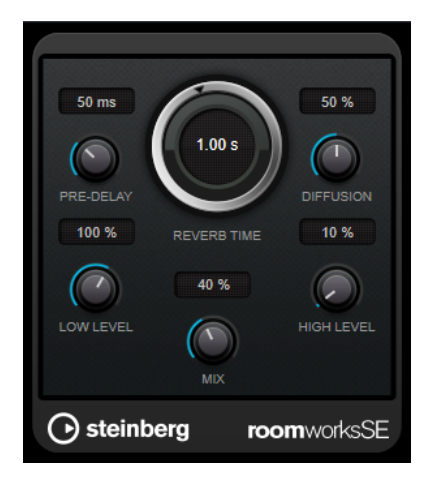

### **Pre-Delay**

Legt fest, wie viel Zeit verstreicht, bevor der Reverb-Effekt einsetzt. Je länger es dauert, bis die ersten Reflexionen den Hörer erreichen, desto größer erscheint der simulierte Hallraum.

### **Reverb Time**

Hier können Sie die Länge des Reverbs in Sekunden festlegen.

### **Diffusion**

Beeinflusst den Klangcharakter der Hallfahne. Höhere Werte erzeugen einen weicheren Klang, niedrige Werte erzeugen einen klareren Klang.

### **Low Level**

Beeinflusst die Abklingzeit der tiefen Frequenzen. Die hohen und tiefen Frequenzbereiche eines normalen Raumhalls klingen schneller ab als der mittlere Frequenzbereich. Wenn Sie diesen Wert verringern, klingen die tiefen Frequenzen schneller ab. Bei Werten über 100 % verlängert sich die Abklingzeit gegenüber dem mittleren Frequenzbereich.

#### **High Level**

Beeinflusst die Abklingzeit der hohen Frequenzen. Die hohen und tiefen Frequenzbereiche eines normalen Raumhalls klingen schneller ab als der mittlere Frequenzbereich. Wenn Sie diesen Wert verringern, klingen die hohen Frequenzen schneller ab. Bei Werten über 100 % verlängert sich die Abklingzeit gegenüber dem mittleren Frequenzbereich.

#### **Mix**

Stellt das Pegelverhältnis zwischen dem Originalsignal (Dry) und dem Effektsignal (Wet) ein. Wenn Sie **RoomWorks SE** als Insert-Effekt in einem Effektkanal verwenden, sollten Sie diesen Wert auf 100 % einstellen.

# **Spatial + Panner**

## **MonoToStereo**

**MonoToStereo** verwandelt ein Mono-Signal in ein Pseudo-Stereo-Signal. Das PlugIn kann für Mono-Audio oder für Stereo-Audio mit identischen Kanälen verwendet werden.

### HINWEIS

Dieses PlugIn funktioniert nur mit Stereospuren.

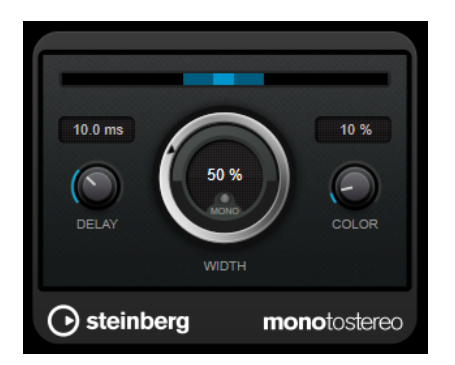

### **Delay**

Verstärkt den Unterschied zwischen dem rechten und dem linken Kanal, um den Stereoeindruck deutlicher zu machen.

### **Width**

Stellt die Stereobildbreite ein. Drehen Sie den Regler im Uhrzeigersinn, um einen ausgeprägteren Effekt zu erzeugen.

### **Mono**

Schaltet den Ausgang auf Mono. So können Sie prüfen, ob ungewollte Veränderungen in der Klangfarbe vorliegen, die beim künstlichen Erzeugen eines Stereobilds auftreten können.

### **Color**

Erzeugt zusätzliche Unterschiede zwischen den Kanälen, um den Stereoeindruck zu verstärken.

## **StereoEnhancer**

**StereoEnhancer** verbreitert das Stereobild von Stereomaterial. Es kann nicht mit Mono-Audio verwendet werden.

### HINWEIS

Dieses PlugIn funktioniert nur mit Stereospuren.

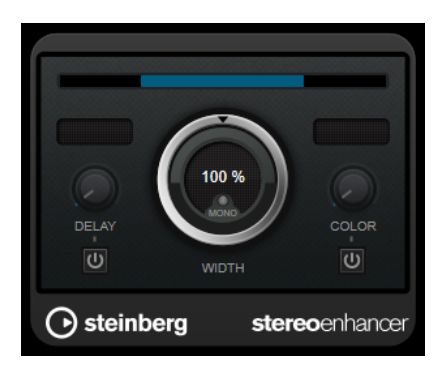

### **Delay**

Verstärkt den Unterschied zwischen dem rechten und dem linken Kanal, um den Stereoeindruck deutlicher zu machen.

### **Width**

Stellt die Stereobildbreite ein. Drehen Sie den Regler im Uhrzeigersinn, um einen ausgeprägteren Effekt zu erzeugen.

### **Mono**

Wenn dieser Schalter aktiviert ist, wird ein Mono-Signal ausgegeben. Auf diese Weise können Sie prüfen, ob Veränderungen in der Klangfarbe vorliegen, die beim Verbreitern eines Stereobilds auftreten können.

#### **Color**

Erzeugt zusätzliche Unterschiede zwischen den Kanälen, um den Stereoeindruck zu verstärken.

## **Tools**

## **Tuner**

Der Tuner ist ein Gitarrenstimmgerät.

Um Ihr Instrument zu stimmen, verbinden Sie es mit einem Audioeingang, wählen Sie **Tuner** als Insert-Effekt und aktivieren Sie **Monitor** für die jeweilige Spur. Klicken Sie auf **Mute**, wenn Sie den Ausgang beim Stimmen Ihres Instruments stummschalten möchten.

#### **HINWEIS**

Stellen Sie sicher, dass alle tonhöhenverändernden PlugIns, wie z. B. Chorus oder Vibrato, deaktiviert sind.

**Tuner** bietet zwei verschiedene Anzeigemodi: analoge und digitale Anzeige.

● Um zwischen ihnen umzuschalten, klicken Sie auf den Schalter **Toggle between Analog View and Digital View 图.** 

### **Analoge Anzeige**

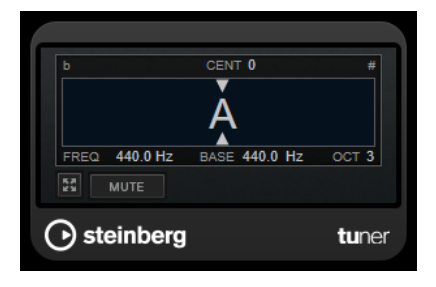

Die grafische Anzeige zeigt die momentan gespielte Tonhöhe als Note an. Die zwei Pfeile zeigen die Tonhöhenabweichung an. Die Abweichung wird auch oben in der Anzeige angegeben. Wenn die gespielte Note unterhalb der Tonhöhe liegt, befindet sich die Tonhöhenanzeige links. Wenn die gespielte Note oberhalb der Tonhöhe liegt, befindet sich die Tonhöhenanzeige rechts.

#### **Cent**

Zeigt die Abweichung in der Tonhöhe. Ein negativer Wert zeigt an, dass die Tonhöhe zu niedrig ist. Ein positiver Wert zeigt an, dass die Tonhöhe zu hoch ist.

#### **Frequency**

Zeigt die Frequenz der gespielten Note an.

### **Base**

Zeigt die Frequenz des Grundtons A. Der Standardwert ist 440 Hz. Sie können **Base** um ± 15 Hz ändern.

### **Octave**

Zeigt die Oktave der gespielten Note an.

### **Mute**

Schaltet das Ausgangssignal stumm/hebt die Stummschaltung auf.

### **Digitale Anzeige**

Diese Anzeige bietet zwei Modi zum Stimmen: **Strobe** und **Classic**.

Im **Strobe**-Modus zeigt ein bewegtes, farbiges Stroboskop Tonhöhenabweichungen an. Wenn die gespielte Note zu tief ist, bewegt sich das Stroboskop von rechts nach links. Wenn die gespielte Note zu hoch ist, bewegt sich das Stroboskop von links nach rechts. Je größer die Tonhöhenabweichung, desto schneller bewegt sich das Stroboskop. Wenn Sie die richtige Tonhöhe spielen, hört das Stroboskop auf, sich zu bewegen, und wird grau.

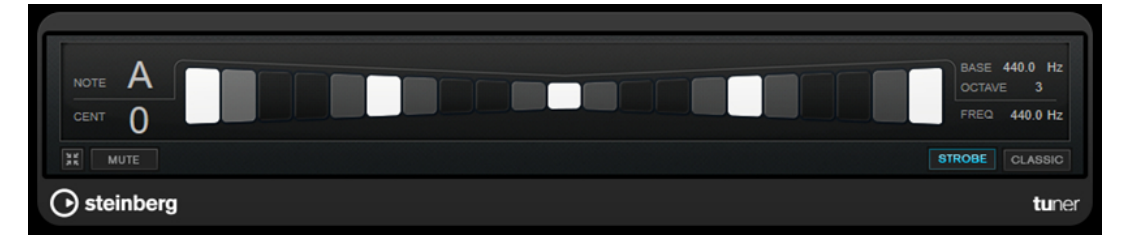

Im **Classic**-Modus werden Tonhöhenabweichungen anhand einer Anzeige dargestellt. Wenn die gespielte Note zu tief ist, befindet sich die Anzeige links von der Mitte. Wenn die gespielte Note zu hoch ist, befindet sich die Anzeige rechts von der Mitte. Wenn Sie die richtige Tonhöhe spielen, befindet sich die Anzeige in der Mitte und wird grau.

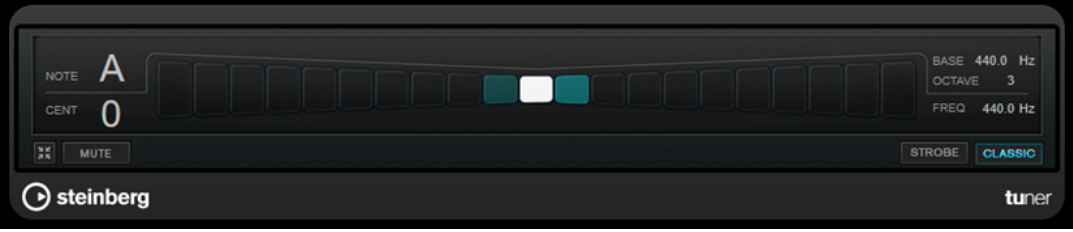

### **Note**

Zeigt die Tonhöhe der aktuell gespielten Note an.

#### **Cent**

Zeigt die Abweichung in der Tonhöhe. Ein negativer Wert zeigt an, dass die Tonhöhe zu niedrig ist. Ein positiver Wert zeigt an, dass die Tonhöhe zu hoch ist.

### **Base**

Zeigt die Frequenz des Grundtons A. Der Standardwert ist 440 Hz. Sie können **Base** um ± 15 Hz ändern.

### **Octave**

Zeigt die Oktave der gespielten Note an.

### **Frequency**

Zeigt die Frequenz der gespielten Note an.

### **Mute**

Schaltet das Ausgangssignal stumm/hebt die Stummschaltung auf.

### **Strobe/Classic**

Hiermit können Sie zwischen dem **Strobe**- und dem **Classic**-Modus umschalten.
# **Vocals**

# **Stichwortverzeichnis**

# **A**

Amp Simulation AmpSimulator [7](#page-6-0) Amp-Simulation VST Amp Rack [11](#page-10-0) AmpSimulator [7](#page-6-0) AutoPan [49](#page-48-0)

## **B**

BitCrusher [8](#page-7-0) Brickwall Limiter [18](#page-17-0)

## **C**

Chopper [51](#page-50-0) Chopper-Effekte AutoPan [49](#page-48-0) Chopper [51](#page-50-0) Chorus [51](#page-50-0) Chorus-Effekte Chorus [51](#page-50-0) Compressor [19](#page-18-0)

#### **D**

DaTube [9](#page-8-0) DeEsser [21](#page-20-0) Delays MonoDelay [4](#page-3-0) PingPongDelay [5](#page-4-0) StereoDelay [6](#page-5-0) Distortion [9](#page-8-0) Dithering Lin One Dither [48](#page-47-0) DJ-EQ [39](#page-38-0) DualFilter [42](#page-41-0) Ducking-Effekte [19](#page-18-0)

#### **E**

Equalizer DJ-EQ [39](#page-38-0) StudioEQ [39](#page-38-0)

#### **F**

Filtereffekte DualFilter [42](#page-41-0) MorphFilter [42](#page-41-0) StepFilter [43](#page-42-0) ToneBooster [46](#page-45-0) WahWah [47](#page-46-0)

Flanger [53](#page-52-0)

#### **G**

Gates Gate [24](#page-23-0) VSTDynamics [35](#page-34-0) Grungelizer [10](#page-9-0)

#### **H**

Halleffekte RoomWorks [66](#page-65-0) RoomWorks SE [68](#page-67-0) Hüllkurvenformer EnvelopeShaper [23](#page-22-0)

#### **K**

Kompressoren Compressor [19](#page-18-0) DeEsser [21](#page-20-0) Maximizer [26](#page-25-0) Squasher [29](#page-28-0) Tube Compressor [33](#page-32-0) Vintage-Kompressor [34](#page-33-0) VSTDynamics [35](#page-34-0)

#### **L**

Limiter [26](#page-25-0) Brickwall Limiter [18](#page-17-0) Limiter [26](#page-25-0) Maximizer [26](#page-25-0) VSTDynamics [35](#page-34-0) Lin One Dither [48](#page-47-0)

#### **M**

Maximizer [26](#page-25-0) Metalizer [54](#page-53-0) MidiGate [27](#page-26-0) Modulationseffekte AutoPan [49](#page-48-0) Chopper [51](#page-50-0) Chorus [51](#page-50-0) Flanger [53](#page-52-0) Metalizer [54](#page-53-0) Phaser [55](#page-54-0) RingModulator [56](#page-55-0) Rotary [58](#page-57-0) Tranceformer [60](#page-59-0) Tremolo [61](#page-60-0) Vibrato [62](#page-61-0)

MonoDelay [4](#page-3-0) MonoToStereo [69](#page-68-0) MorphFilter [42](#page-41-0)

#### **O**

Octaver [63](#page-62-0)

# **P**

Phaser [55](#page-54-0) PingPongDelay [5](#page-4-0) Pitch Correct [63](#page-62-0)

# **R**

RingModulator [56](#page-55-0) RoomWorks [66](#page-65-0) RoomWorks SE [68](#page-67-0) Rotary [58](#page-57-0)

# **S**

Sättigungseffekte DaTube [9](#page-8-0) Squasher [29](#page-28-0) StepFilter [43](#page-42-0) StereoDelay [6](#page-5-0) StereoEnhancer [70](#page-69-0) StudioEQ [39](#page-38-0)

# **T**

ToneBooster [46](#page-45-0) Tools Tuner [71](#page-70-0) Tranceformer [60](#page-59-0) Tremolo [61](#page-60-0) Tube Compressor [33](#page-32-0) Tuner [71](#page-70-0)

# **V**

Vibrato [62](#page-61-0) Vintage-Kompressor [34](#page-33-0) VST Amp Rack [11](#page-10-0) VSTDynamics [35](#page-34-0)

#### **W**

WahWah [47](#page-46-0)